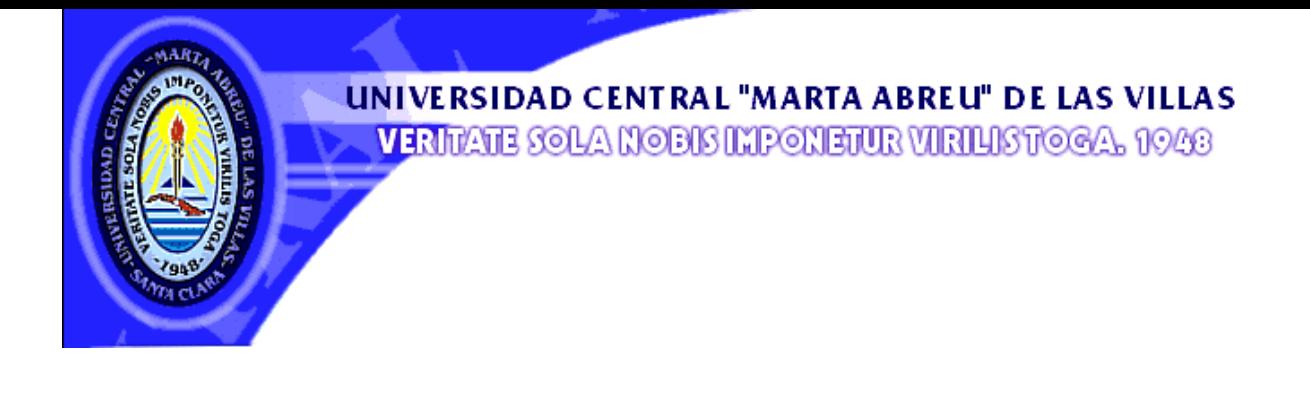

## *Facultadde deIngenieríaIndustrialy Turismo Departa rtamentodeIngenieríaIndustrial*

# *Trab bajo de Diploma*

*Título: Diseño e implementación de una solución informática libre para la gestión del inventario en el almacén el almacén de una para la de divisa de la UCLV*

*Autor: Magdiel Leiva León*

*Tutores: Lic. Michel García Pérez "Año 51 Aniv versario del Triunfo de la Revolución Santa Clara, 2010,*

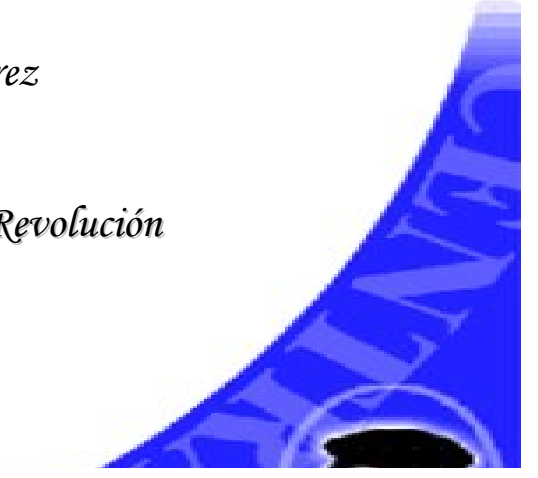

Agradecimientos

*Quisiera agradecerles en primer lugar a los amigos y profesores que no escatimaron en esfuerzos para hacer realidad este sueño.*

*A Elizabeht, por todo su apoyo en desarrollo de este trabajo, por ser mí estrella.*

*A Yaima, que gracias a ella se lograron cosas que eran prácticamente imposibles.* 

*A Enrique, Rigo, Lisandro, Foster, Sonia, Orlando, Raynel, y a todos los que de una u otra manera pusieron todo su esfuerzo y sus horas de dedicación para el éxito del proyecto.*

*A mi tutor Michel García por moldear cada idea, ser parte del sustento y el motor propulsor de este trabajo.*

*A todas "mis chicas" del 402.*

*Y especialmente a mi mamá.*

Dedicatoria

*A mi mamá por la dedicación, el amor y el cariño que ha puesto en mí.* 

*A mi padrastro, por ser mi papá cuando necesité uno y siempre estar cuando lo necesitaba, por el aliento en los momentos difíciles.*

*A mis hermanas Yadira y Yamilet por ser mis hermanas del corazón, siempre a mi lado brindando todo su apoyo incondicional.*

*A mi amiga del alma Elizabeht por compartir cada momento difícil y por ser la parte más importante en mi formación profesional y personal.* 

*"Dedicatoria especial para mi Papá, que aunque no se encuentra hoy entre nosotros, se que se sentiría orgulloso y me hubiese dado todo para enfrentar la vida"*

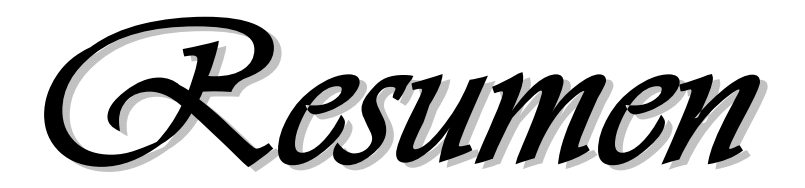

#### **Resumen.**

El presente trabajo de investigación tiene por título "**Diseño e implementación de una solución informática libre para la gestión del inventario en el "Almacén de Divisa de la UCLV**". La realización de la misma estuvo motivada por la necesidad de utilizar herramientas que fuesen capaces de agilizar y controlar de forma óptima la gestión de inventarios y a su vez la disminución de los costos asociados a esta actividad. Para ello se requirió del conocimiento de las normas de inventario que deben establecerse, las cuales fueron determinadas a partir de un análisis integral de la entidad objeto de estudio. Esta investigación brinda un instrumento de carácter práctico y metodológico que le permita al personal que atiende la gestión de inventario en la UCLV conocer un enfoque diferente de análisis que no excluya lo que actualmente se hace, sino que complemente el mismo.

#### **Summary**

This research paper is entitled "Design and implementation of a free software solution for managing inventory in the warehouse UCLV badge."The realization of it was motivated by the need to use tools that were able to streamline and control optimum inventory management and in turn reducing the costs associated with this activity. This will require knowledge of the rules of inventory to be established, which were determined from a comprehensive analysis of the entity under study. This research provides a practical tool and methodology that allows the staff attending to the management of inventory in the UCLV know a different approach to analysis that does not exclude what is currently done, but rather complements it.

Indice

## **Índice**

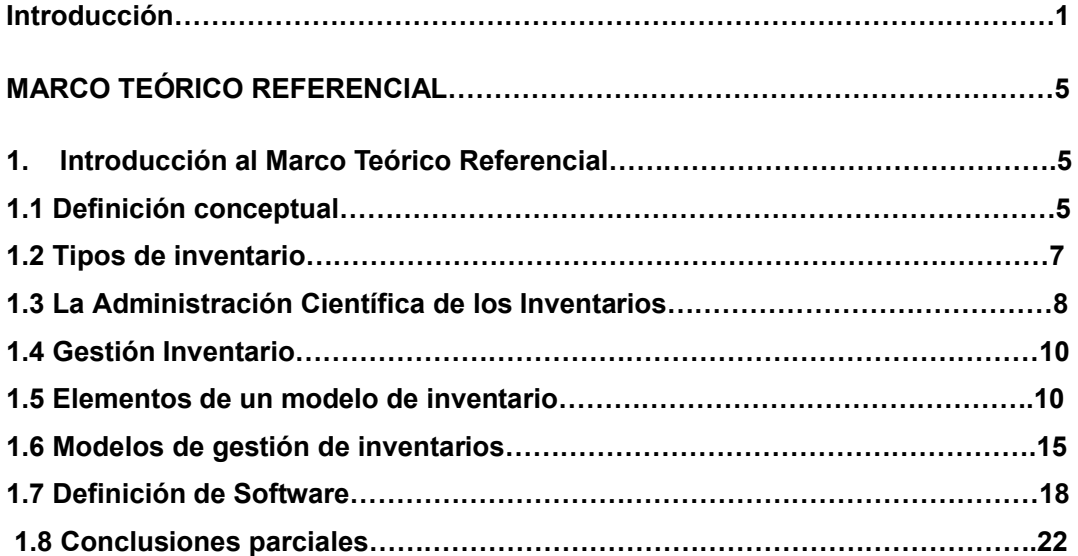

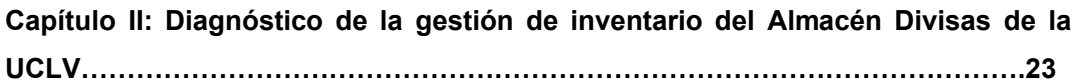

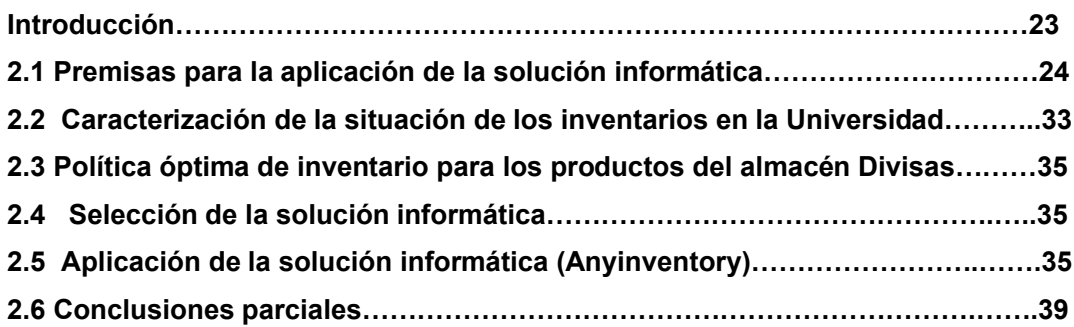

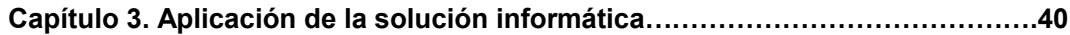

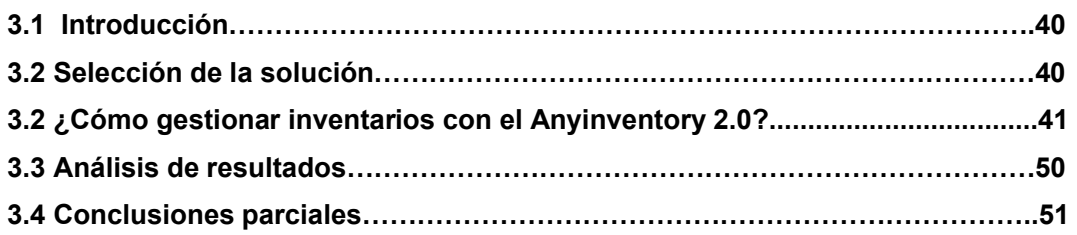

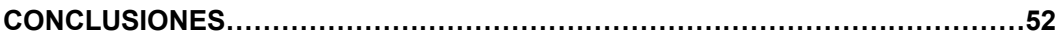

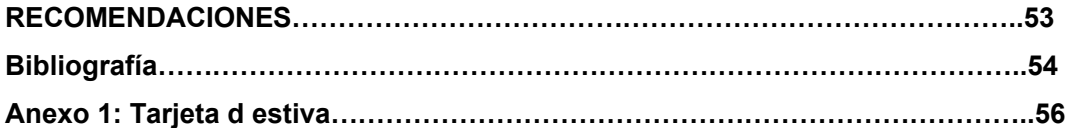

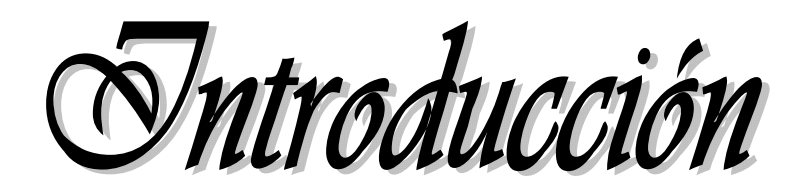

#### **Introducción**

El desarrollo de la informatización en estos tiempos es muy alto teniendo bien presente el uso de las Tecnologías de la Informática y las Comunicaciones (TIC) que permiten gestionar y transmitir información en un ínfimo tiempo, teniéndose en cuenta para la toma de decisiones y el ahorro de recursos.

La gestión de los diferentes tipos de inventario, a lo largo de una cadena de abastecimiento, es un problema complejo que, en la mayoría de los casos de la industria internacional, se aborda mediante la implementación de herramientas de soporte (software). Sin embargo, la decisión de implementar dichas herramientas está en muchos casos limitada y más en Cuba, por la capacidad financiera para invertir en ellas y por el desconocimiento de la oferta de software libre disponible en el mundo, cuyos orígenes datan desde los mismos comienzos de la informática, aunque no fue hasta principios de los 80 que tuvo una definición concreta y cuya filosofía es tener libertar para analizarlo e implementarlos según el medio en que se desarrolle la organización, teniendo acceso al código fuente.

Todo esto es una oportunidad para desarrollar el diseño e implementación de soluciones informáticas libres para la gestión de los inventarios dentro de las empresas cubanas y principalmente en el Almacén Divisas de la Universidad Central "Marta Abreu" de Las Villas, (UCLV), y de esta forma darle un uso adecuado a las tecnologías existentes, en función de mejorar el control y la agilidad del proceso.

Para desarrollar el mismo se definió el siguiente **objetivo general**:

1. Desarrollar una solución informática para mejorar la gestión de inventario en el almacén de divisa de la UCLV

Este objetivo fue desglosado en los **objetivos específicos** siguientes*:*

- 1. Confeccionar el marco teórico referencial de la investigación a partir de una revisión de la bibliografía sobre el diseño e implementación de soluciones informáticas, determinando aquellos elementos que permitan establecer el estado del arte y la práctica del objeto de estudio
- 2. Realizar un diagnóstico del estado actual de la gestión de inventarios del almacén de divisa de la UCLV
- 3. Diseñar e implementar una solución informática que apoye el proceso de toma de decisiones en la gestión de inventario del objeto estudio práctico
- 4. Validar la herramienta propuesta mediante la aplicación práctica

## **Situación problemática**

En la actualidad, la gestión de inventario en el almacén de divisa de la Universidad Central "Marta Abreu" de Las Villas (UCLV) se realiza de una forma insuficiente; esto se manifiesta a través de:

- No se pude dar entrada al sistema desde el mismo almacén
- A pesar de que esta definido el proceso de facturación no se cuenta con un sistema que muestre la información a los usuarios de la existencia de los materiales en el mismo

Además todo esto está acompañado por una utilización inadecuada de la tecnología y de soluciones informáticas para el control y agilización del proceso, contemplando este último solamente la utilización de diseños inventaríales sin la informatización.

Por todo lo antes expuesto constituye un **problema científico** la ausencia de un sistema informático que permita el controlar y agilizar el proceso de una forma más económica.

**La hipótesis** que persigue este trabajo es la siguiente:

Si se desarrolla una solución informática para la gestión de inventario en el Almacén de Divisas de la UCLV, es posible lograr un proceso más económico, rápido y controlado

## **Valores del trabajo**

La investigación que se proyecta cuenta principalmente con valores teóricos, metodológicos, sociales y prácticos fundamentados en lo siguiente:

El **valor teórico** de la investigación permite la actualización de los conocimientos en relación con los conceptos obtenidos en la investigación bibliográfica para la confección del marco teórico referencial, derivado de la consulta de la literatura nacional e internacional actualizada sobre diseño e implementación de soluciones informáticas libres en plataformas web.

El **valor metodológico** radica en la posibilidad que ofrece la solución informática para la gestión de inventarios del Almacén de Divisa de la UCLV, de servir de guía y apoyo al proceso de toma de decisiones en esta área.

El **valor social** de la investigación radica en la que facilita y mejora las condiciones de trabajo del personal involucrado. Además, este aporte se refleja en el mejor servicio al cliente, la identificación y satisfacción de sus expectativas, unido a una mayor eficacia, productividad y capacidad en función de reducir costos.

El **valor práctico** del trabajo está asociado a que los trabajadores y especialistas del almacén contarán con una herramienta informática de trabajo en su poder para realizar la gestión de inventarios a corto y mediano plazo en la instalación, de manera satisfactoria y con potencialidades para su extensión en otras entidades con características similares. Además, otros procesos sustantivos de la UCLV podrán contar con acceso a la información sobre estos inventarios.

El trabajo en su estructura consta de la introducción, objetivos, se define la situación problemática que le dio lugar a la presente investigación y otros elementos como hipótesis, que integran la estrategia seguida para su realización.

En el primer capítulo se exponen los fundamentos teóricos relacionados con la teoría de inventario. Se tratan un conjunto de conceptos, los cuales permitirán conocer y entender en parte de lo que se trata la investigación, además se sintetiza los antecedentes encontrados sobre el objeto de estudio práctico.

En el segundo capítulo se realiza una caracterización del objeto de investigación y se valora la misma, profundizándose en los principales aspectos que afectan la gestión de inventarios, además como se implementan las mejoras, tecnologías seleccionadas para el desarrollo de la aplicación, y una breve descripción de la implementación.

En el tercer capítulo se aplica la validación de la solución informática con el objetivo de demostrar la viabilidad de dicha propuesta, y además una explicación de cómo usar la solución.

La investigación aporta un instrumento que puede ser empleado parcialmente si la situación que se analiza lo requiere y atendiendo a sus particularidades. Además de aportar un material que puede ser empleado con fines docentes donde se profundiza en las cuestiones fundamentales relacionadas con la teoría y práctica de software.

Sapitulo 1

#### **MARCO TEÓRICO REFERENCIAL**

#### **1. Introducción al Marco Teórico Referencial**

#### **1.1 Definición conceptual**

Este Marco Teórico Referencial tiene como objetivo realizar una investigación bibliográfica de la importancia de diseñar e implementar una solución informática para la gestión de inventarios en el Almacén de Divisas de la UCLV. Se hace una revisión del estado del arte y de la práctica de estas temáticas contemplando conceptos, definiciones, características y metodologías en la literatura nacional e internacional. Además se profundiza en buscar soluciones a la gestión de inventario a través de la informática empresarial. El cuerpo de este Marco Teórico Referencial sustenta las bases teórico-prácticas.

#### **Inventario. Definición conceptual.**

El inventario constituye una cantidad de bienes bajo el control de una empresa, guardados durante algún tiempo para satisfacer una demanda futura. (Cespón Castro y Auxiliadora Amador, 2003)

El vocablo inventario se usa para nombrar el conjunto de aquellas partidas de bienes muebles tangibles. (Maldonado, 1990)

Mantener un inventario para su venta o uso futuro es común en el mundo de los negocios. Las empresas de venta al menudeo, los mayoristas, los fabricantes y otras instituciones por lo general almacenan bienes o artículos.

Los inventarios se definen como el conjunto de artículos acumulados o almacenados en espera de una posterior utilización, en definitiva de una ulterior demanda. Esta demanda puede proceder, tanto del mercado (inventario de productos terminados) como del interior de la Empresa (Inventario de materia prima o productos en curso de fabricación). (Moliner, 1994)

En el diccionario se indica que "stocks" es una palabra inglesa empleada en el lenguaje comercial para representar las mercancías que se tiene en depósito (Bueno Roche, 1989). En cambio, las traducciones de libros americanos utilizan el término inventario (inventory) en lugar de stocks, por lo que ambos términos son equivalentes.

En clases estudiadas, **Inventario (stock) de seguridad** se emplea como protección contra la variabilidad (demanda y plazo de entrega), por lo general muestran un comportamiento estocásticos, por lo que el inventario de seguridad se determina a partir de esa aleatoriedad con el objetivo de evitar faltantes. Desde un punto de vista podemos definir como stocks a todo conjunto de bienes útiles que se encuentran almacenados,

para evitar que el desequilibrio entre la demanda y el reabastecimiento provoque que el bien o artículo falte en el momento que se necesita.

Los Inventarios de mercancía se encuentran en los negocios que tienen ventas al por mayor y al detalle. Estos negocios no alteran la forma de los artículos que adquieren para venderlos. (Finney-Miller, 1963)

Varios autores coinciden en sus criterios acerca de que "Los inventarios son una cantidad almacenada de materiales que se utilizan para facilitar la producción o para satisfacer las demandas del consumidor" (Aquilano & Chase, 1995; Centro Español de Logística, 1993; Schroeder, 1995; Welsch, 2003).

Los inventarios son parte del activo circulante, éste tiene como característica fundamental la composición de elementos que pueden ser convertidos en dinero sin pérdida significativa de valor a corto plazo. Se plantea que contablemente es una cuenta de activo circulante que representa el valor de las mercancías existentes en un almacén. Es la relación o lista de los bienes materiales y derechos pertenecientes a una persona o comunidad, hecha con orden y claridad. En contabilidad, el inventario es una relación detallada de las existencias materiales comprendidas en el activo, la cual debe mostrar el número de unidades en existencia, la descripción de los artículos, los precios unitarios, el importe de cada renglón, las sumas parciales por grupos y clasificaciones y el total del inventario. (Horngren, 1987)

El término inventario contiene los artículos o bienes que se encuentran en forma de materia prima, en producción y ya como productos terminados.

Álvarez L (2001) 3 expone que las razones principales de la presencia de inventarios son las siguientes:

Equilibrar la producción (programable) y la demanda (generalmente aleatoria).

 $\triangleright$  Permitir el aprovechamiento de las economías de escala de la producción, haciendo de embalse de las mercancías producidas en base a lotes óptimos.

 Permitir el aprovechamiento de las economías de escala del transporte, acercando a la demanda en base a envíos óptimos las mercancías producidas.

 $\triangleright$  Asegurar la calidad de servicio a los clientes, garantizando que los pedidos se sirvan en su integridad, sin faltas ni retrasos.

La existencia de inventarios supone las siguientes obligaciones:

 $\checkmark$  Necesidad de mantener un capital circulante (los inventarios de mercancías), con sus correspondientes costos financieros.

6

 $\checkmark$  Necesidad de mantener un capital fijo en forma de instalaciones de almacenamiento y medios de manipulación, con sus correspondientes costos financieros y de amortización.

 Aparición de costos de las operaciones físicas de almacenamiento, como son costos de personal, de manutención, pérdidas, obsolescencias y degradación de las mercancías, entre otros.

#### **1.2 Tipos de inventario**

Existen varios tipos de inventarios entre los que encontramos los de materias primas, el de producción en proceso, el de los productos terminados y el inventario de materiales y suministros según (Finney-Miller, 1963)

#### **Inventario de materias primas**

Comprende los artículos que se compran, ya sea una empresa o una persona, para la elaboración de un producto; normalmente materiales básicos. La materia prima puede ser desde primaria hasta una que sirva como complemento. Es necesario tener un stock adicional de inventario para tener seguridad ante las cantidades demandadas. El nivel real que se mantiene de cada materia prima depende del tiempo de entrega necesario para recibir los pedidos, la frecuencia de uso, la inversión necesaria y las características físicas del inventario.

#### **Inventario de producción en proceso**

Consiste en todos los bienes o artículos que se utilizan en el momento que se está efectuando la producción. Generalmente son productos parcialmente terminados que se encuentran en una etapa intermedia de producción. Mientras más largo sea el **ciclo de producción**, el cual consiste en ser el valor promedio del inventario existente entre dos pedidos de aprovisionamiento, más alto será el nivel previsto de este tipo de inventario, lo que provoca costos y riesgos más altos ya que el dinero de la empresa está comprometido durante un período más largo de tiempo, otra característica de este inventario es el aumento en su valor a medida que un artículo se transforma de una materia prima a un producto terminado como resultado del proceso de producción. Una empresa sin demora debe mover los elementos del inventario de producción en proceso para recuperar rápidamente las erogaciones que haya echo en materias primas, mano de obra y gastos de fábrica.

#### **Inventario de productos terminados**

Consiste en artículos que se han producido y se encuentran almacenados. En este se debe contar con un inventario de seguridad para no interrumpir la demanda o en caso de una demanda inesperada poderle hacerle frente. Una empresa que vende un producto de uso general en un mercado amplio debe estar más segura manteniendo niveles altos de inventario que una empresa que produzca artículos relativamente especializados. Mientras más liquidez y menos obsolescencia tengan los productos terminados de una empresa más altos será los niveles de inventario que se pueden tolerar.

Según su función dentro de las actividades de la empresa los inventarios de seguridad se mantienen para garantizar el nivel de servicio en los casos de demanda aleatoria o de incertidumbre sobre la disponibilidad futura de determinadas mercancías. Son inventarios concernientes a materias primas, protegen a la empresa contra la incertidumbre de la actuación de proveedores debido a factores como el tiempo de espera o unidades que al ser de mala calidad no podrán ser aceptadas. Se utilizan para prevenir faltantes debido a fluctuaciones inciertas de la demanda

#### **Inventario de ciclo**

Este es otro inventario que es importante mencionar ya que constituye el valor promedio del inventario existente entre dos pedidos de aprovisionamiento.

Hay elementos que también se tienen que tener en cuenta a la hora de analizar los inventarios; algunos de ellos es el **Inventario de tránsito**, este consiste en aquella orden o parte de ella que se encuentra en proceso de transportación hacia el cliente, también se encuentra el **Inventario estacional** y este se emplea solo cuando el producto o material pese una demanda estacional. El concepto que encierra es producir cantidades superiores a las requeridas en los pedidos de baja demanda, para luego ser consumidos cuando la misma tiene un comportamiento elevado.

#### **1.3 La Administración Científica de los Inventarios**

El objetivo de la Administración de Inventarios tiene dos aspectos que se contraponen. Por una parte, se requiere minimizar la inversión del inventario, puesto que los recursos que no se destinan a ese fin se pueden invertir en otros proyectos. Por la otra, hay que asegurarse de que la empresa cuente con inventario suficiente para hacer frente a la demanda cuando se presente y para que las operaciones de producción y venta funcionen sin obstáculos. (Schroeder, 1995; Sastra, 2003)

La administración científica del inventario implica:

• La formulación de un modelo matemático que describe el comportamiento del sistema de inventarios.

• La determinación de una política óptima de inventarios con respecto a este modelo.

• La utilización de métodos computacionales para mantener un registro de los niveles de inventario y señalar cuándo conviene reabastecer.

Álvarez L (2001) define el objetivo de los modelos de inventarios como la presentación de algunos métodos que ayuden a lograr una buena administración en los inventarios y una relación eficiente de ellos con la Administración Financiera. Además plantea la existencia de una gran variedad de problemas de inventarios en dependencia del campo en que estén enmarcados, resultando imposible desarrollar modelos para todas las situaciones que pudieran existir. (Gallagher, 1990 y A. Kaufmann, 1981) plantean que los modelos de inventarios pueden agruparse en dos grandes categorías:

• Modelos de cantidad fija de re-orden

• Modelos de período fijo de re-orden

En el modelo de cantidad fija de re-orden la demanda se satisface a partir del inventario que se tiene. Si este no es adecuado, entonces la orden se satisface después o la venta se pierde. Cada vez que se hace un retiro, el balance del inventario se ajusta para mostrar continuamente (o perpetuamente) el estado actual. (Este tipo de sistema también se conoce como sistema perpetuo.) Cuando el inventario baja a un punto de re-orden establecido, se coloca una orden de reabastecimiento. Como las órdenes de reabastecimiento son siempre por la misma cantidad, éste se llama modelo de cantidad fija de re-orden.

En el modelo de período fijo de re-orden la demanda del cliente se satisface con el inventario que se tiene y los faltantes traen como resultado ya sea el satisfacerlos después o la pérdida de la venta. Pero aquí no existe una actualización perpetua de los registros de inventario. En su lugar, se hacen revisiones periódicas a intervalos fijos de tiempo. Cuando se hace una revisión, la cantidad que se tiene (más la cantidad que se tiene menos los faltantes) se compara con el máximo deseado y se hace un pedido por la diferencia. Ambos modelos responden a las preguntas básicas de cuando y cuánto ordenar. Ambas categorías incluyen:

• Una demanda de ciertos artículos que, en general, es aleatoria siendo una función del tiempo, pero que también puede conocerse y determinarse.

• La existencia de un inventario de esos artículos para satisfacer la demanda, este inventario se agota y debe de ser reaprovisionado o renovado. El reaprovisionamiento puede ser continuo, periódico o inclusive realizarse a intervalos cualesquiera.

• Costos asociados a esas operaciones: inversiones, depreciaciones, seguros, riesgos diversos, almacenamiento, etc., y el que se atribuye en forma más o menos arbitraria a la escasez.

#### **1.4 Gestión Inventario**

Es el proceso de administración de inventario, de manera que se logre reducir al máximo su cuantía, sin afectar el servicio al cliente, mediante una adecuada planeación y control del mismo. El enfoque tradicional, en lo que a gestión de inventario respecta, se basa en los conceptos de punto de pedido y cantidad a pedir, por lo que las preguntas claves son: ¿Qué pedir?, ¿Cómo pedir?, ¿Cuándo pedir? y ¿Cuánto pedir? (Cespón Castro, 2003)

#### **1.5 Elementos de un modelo de inventario**

Existen varios elementos que conforman un modelo de inventario como es la demanda, el nivel de dependencia, el grado de conocimiento, la frecuencia y los costos asociados a los inventarios. Estos elementos deben ser tomados en cuenta para definir que modelo utilizar.

#### **Demanda**

Un elemento fundamental que se debe tratar en el análisis de los modelos de inventarios es la demanda de los productos que se almacenan. Según Cespón Castro (2003), la demanda se puede clasificar en dos grupos: Determinístico o estocástico e Independiente y dependiente.

**Determinístico o estocástico**: Determinístico significa que se conoce con cierta seguridad la demanda futura de un artículo en inventario; se le llama estocástico a la demanda aleatoria.

**Independiente o dependiente**: la demanda de un artículo no relacionada con otro y afectada principalmente por otro se le llama independiente, por lo que se le llamará dependiente a la demanda que dependa de otra.

Los tipos de inventarios se clasifican en dependencia del valor agregado durante el proceso de producción, que son materia prima, producto en proceso y productos terminados. Torres Gemeil, *et al*, (2003) agrega un tercer elemento a tener en cuenta y es la frecuencia.

Se clasifican según la frecuencia con que es demandado el producto a lo largo del tiempo en movimiento rápido y movimiento lento.

Se considera movimiento rápido cuando un producto es demandado con regularidad independientemente de la cantidad que se solicite, por tanto, si un determinado producto es demandado frecuentemente, aunque cada vez que se demande sea sólo una unidad, se puede afirmar que es de movimiento rápido.

Se consideran de lento movimiento aquellos productos que no se demandan frecuentemente independientemente de la cantidad que se solicite, por lo que sí un determinado producto es demandado en un período y no es demandado regularmente en los períodos que siguen, aunque cada vez que se necesite sea en cantidades enormes, se dice que es de Lento Movimiento.

#### **Previsión de la demanda**

Una previsión es una predicción del futuro, por lo que debe ser tan aproximada como sea posible. La previsión será tanto más compleja en la medida en que la variable que se analice dependa de factores no controlados o no conocidos. Esta actividad consiste en dar un aproximado de lo que ocurrirá en el futuro con la menor variación posible de los datos. El propósito fundamental de los pronósticos es hacer buenas estimaciones en las cuales basar los modelos para la toma de decisiones.

Tenemos que decir que el inventario es equivalente a satisfacción del cliente ya que con este se cubre de forma inmediata el pedido, pues el inventario es la existencia que va a mantener un vínculo entre la demanda y el abastecimiento.

#### **Costos de inventario**

Costos de los Inventarios:

Otro elemento importante a considerar en el análisis de inventario son los costos asociados a los mismos. Según Álvarez L (2001) desde el punto de vista logístico, la Gestión de Inventarios es una actividad en la que coexisten los tres tipos de costos propios del Sistema.

Logístico:

- 1. Costos asociados a los flujos
- 2. Costos asociados a los stocks
- 3. Costos asociados a los procesos

En consecuencia, para analizar correctamente los costos de los inventarios habrá que tener en cuenta estos tres ámbitos.

Dentro del ámbito de los flujos se debe tener en cuenta los costos de los flujos de aprovisionamiento (transporte), aunque algunas veces serán por cuenta del proveedor y en otros casos estarán incluidos en el propio precio de la mercancía adquirida.

Dentro del ámbito de los stocks, deberán imputarse a los costos de los inventarios todos los conceptos incluidos bajo esa rúbrica: costos de almacenamiento, de 26 deterioros, pérdidas y degradación de las mercancías almacenadas y de ruptura de los stocks, en su caso.

Por último, dentro del ámbito de los procesos existen numerosos e importantes conceptos que deben imputarse a los costos de las existencias: Costos de compras, de lanzamiento de pedidos y de gestión de la actividad.

El análisis de costos desde un punto de vista logístico no tiene por qué coincidir con las prácticas contables generalmente utilizadas en las empresas, función de la legislación fiscal de cada país, que presentan habitualmente una compleja red de imputaciones contables de difícil seguimiento y muchas veces ajena a la realidad de los costos.

Costo de almacenamiento:

Los costos de almacenamiento, de mantenimiento o de posesión del stock incluyen todos los costos directamente relacionados con la titularidad de los inventarios, tales como:

- Costo financiero de las existencias
- Costos de almacén
- Seguros
- Deterioros, pérdida y degradación de mercancías

Los costos incluidos bajo esta rúbrica son numerosos y complejos. Dependen de que la actividad de almacenaje esté directamente gestionada por la empresa o de que se trate de un servicio prestado por terceros en régimen de "outsourcing", de que las mercancías estén almacenadas en régimen de depósito por parte del proveedor, hasta el momento de su consumo, o de que sean propiedad del fabricante, etc.

Para dejar constancia de esta complejidad, se incluye seguidamente una relación pormenorizada de los costos de almacenamiento, mantenimiento, o posesión de los stocks en el caso más general posible. La clasificación de los costos de almacenamiento que seguidamente se incluye los clasifica por actividades (almacenaje y manutención), por imputabilidad en (fijos y variables) y por origen en (directos e indirectos). Dicha estructura es la siguiente:

Costos directos de almacenaje:

Costos fijos

- **Personal**
- Vigilancia y seguridad
- **Cargas fiscales**
- **Mantenimiento del almacén**
- **Reparaciones del almacén**
- **Alquileres**
- Amortización del almacén
- **Amortización de los equipos de almacenaje**
- Gastos financieros del inmovilizado
- **Amortización de equipos de manutención**
- **Amortización de equipos informáticos**

Costos variables

- Energía (combustible, iluminación, calefacción, refrigeración)
- **Agua**
- **Mantenimiento de los equipos de almacenaje**
- **Reparaciones de los equipos de almacenaje**
- **Materiales de reposición**
- Deterioros, pérdida y degradación de mercancías
- Gastos financieros del circulante (stocks)
- Costos directos de manutención
- **Formación y entrenamiento del personal**
- Comunicaciones
- **Mantenimiento informático**
- Mantenimiento de equipos de manutención

Costos de lanzamiento del pedido:

Los costos de lanzamiento de los pedidos incluyen todos los costos en que se incurren cuando se lanza una orden de compra. Los costos que se agrupan bajo esta rúbrica deben ser independientes de la cantidad que se compra y exclusivamente relacionados con el hecho de lanzar la orden. A continuación se relacionan los principales elementos que intervienen en la formación de dicho costo.

• Personal del área de compras: Dentro de este concepto se incluyen todos los costos relacionados con las personas que laboran en dicha área directamente relacionados con la función de reaprovisionamiento de los productos en el almacén. Las partidas fundamentales que lo conforman son: salario, seguridad social y otros gastos de personal.

• Gastos generales: Dentro de este concepto se incluyen todos aquellos gastos imputables al área de compras por la gestión de los pedidos, como por ejemplo material de oficina, informática, administración general, etc.

• Correspondencia y comunicaciones: Aquí se incluirá el gasto en que incurre todo el personal relacionado con la función de reaprovisionamiento por la emisión, envío y control de los pedidos realizados a proveedores.

Este costo debe expresarse por pedido y nunca por unidad de producto, pues el mismo se relaciona directamente con la cantidad de pedidos que realiza el área de compras, de ahí que esta medida relacione en forma de cociente el costo total de emisión de los pedidos con la cantidad de pedidos de cada línea o referencia de productos, relacionando de esa forma la actividad del área de compras expresadas por línea o referencia con el costo total incurrido para realizar dicha actividad, dando en cierta medida una noción de rentabilidad.

Costos de ruptura o déficit:

Los costos de ruptura de stocks incluyen el conjunto de costos generados por la falta de existencias.

Los criterios para valorar los costos de ruptura deben basarse en:

• Disminución de ingresos por ventas: tanto por el desplazamiento en el tiempo de la fecha de facturación (venta recuperable) como por pérdida absoluta de la venta (ventas irrecuperables).

• Incremento de gastos del servicio: se incluyen las penalizaciones contractuales por retrasos o desabastecimientos, los servicios urgentes.

• Pérdida de imagen de la entidad en el mercado de competidores.

Los costos de ruptura o agotamiento son muy difíciles de establecer, sobre todo en la parte referida a pérdida de imagen y riesgo porque la competencia absorbe parte de la demanda de la empresa. La literatura considera estos costos entre el 1 y el 4% de los ingresos totales por venta. (Torres, 2003).

La valoración de los costos de ruptura solamente es posible si la empresa dispone de un eficiente sistema de gestión de la calidad.

Podemos agregar si al llegar un determinado pedido de un cliente no se dispone de existencias para satisfacer su demanda, se dice que se ha producido una ruptura de stock. Cuando esto sucede (debido a la mala gestión de existencias, a una variación inesperada de la demanda o simplemente porque se asume este coste por ser menor al de almacenamiento), las consecuencias no son fácilmente cuantificables, ya que además de la pérdida por lo no vendido hay una influencia sobre la satisfacción del cliente y posiblemente sobre sus futuras relaciones con la empresa.

#### **1.6 Modelos de gestión de inventarios**

En relación con las características de las variables y parámetros, los modelos cuantitativos pueden clasificarse en **Determinísticos** y **Probabilísticos**. En el caso de los modelos de Inventarios se consideran Determinísticos cuando la demanda es conocida y constante y **Probabilísticos** cuando la demanda es desconocida y aleatoria. A continuación se consideran algunos modelos de Inventarios.

En los **modelos Determinísticos**, las buenas decisiones se basan en sus buenos resultados. Se consigue lo deseado de manera "determinística", es decir, libre de riesgo. Esto depende de la influencia que puedan tener los factores no controlables, en la determinación de los resultados de una decisión y también en la cantidad de información que el tomador de decisión tiene para controlar dichos factores. (Gallagher, 1990)

A continuación se muestran varios modelos Determinísticos como son el EOQ con y sin agotamiento, el modelo de cantidad de orden de producción y el de la demanda con tasa de demanda variable.

Modelo del tamaño del lote económico óptico (EOQ) Económic Order Quantity sin agotamiento:

Esta es una de las técnicas de control de inventarios más antigua y conocida. La EOQ y sus variaciones son utilizadas ampliamente para el manejo del inventario con demanda independiente. La derivación del modelo EOQ se basa en las siguientes suposiciones:

• La tasa de demanda es constante, recurrente y conocida.

• El tiempo de entrega es constante y se conoce.

• No se permiten inexistencias. Dado que la demanda y el tiempo de entrega son constantes, se puede determinar con exactitud el momento de hacer una compra de material para evitar inexistencias.

• El material se adquiere en lotes y se colocan en el inventario todo a la vez.

• El costo unitario del producto es constante y no existen rebajas por compras grandes.

• El artículo es un producto singular; no existe interacción con otros productos.

Aunque estas suposiciones muy pocas veces, si es que alguna, son ciertas a la larga, con frecuencia son aproximaciones razonables a corto plazo. El modelo de lote económico (EOQ) se desarrolló en particular para esta situación. Es un modelo muy antiguo desarrollado por (Harris, 1915) y se aplica ampliamente.

## Modelo del tamaño del lote económico óptico (EOQ) Economic Order Quantity con agotamiento:

Este modelo parte de los supuestos anteriores con la única diferencia que puede admitir un costo por déficit de productos.

#### Modelo de cantidad de orden de producción.

Este modelo es aplicable cuanto el inventario fluye continuamente o se construye a través de un período de tiempo después de que una orden se ha colocado o cuando la producción y la venta se den de forma simultánea.

Este es el útil cuando el inventario se alimenta de forma continua a través del tiempo. Este modelo se deriva al establecer los costos de manejo, resolviendo (n\*). Bajo estas condiciones, se toma en consideración la tasa de producción diaria o flujo de inventario y la tasa de demanda diaria. (Anderson, 1995).

#### Modelo con tasa de demanda variable.

Independientemente de que la demanda sea perfectamente conocida como se ha planteado, esta puede ser no uniforme, al introducirse cualquier tipo de variación, este hecho complicará en gran medida la solución del problema. Este modelo a pesar de su semejanza con el EOQ presenta algunas ventajas sobre este ya que la revisión de los niveles de stock se realiza con menos frecuencia y puede planificarse de modo que coordinen los tiempos de revisión de otros artículos, con los que se puede realizar pedidos conjuntos. Así se puede conseguir descuentos en las compras y menos costos de transporte. Como desventaja del mismo puede mencionarse que este modelo induce unos niveles medios de inventarios ligeramente superiores que los del modelo EOQ (Anderson, 1995).

#### Modelos probabilísticos:

Todos los modelos antes mencionados mantienen la existencia de una demanda y tipo de suministros perfectamente conocidos. En la mayoría de los casos esta no es una situación realista. La demanda no suele estar tan predeterminada, sino que aunque puedan conocerse sus valores medios lo que normal es que finalmente no coincida con exactitud con lo que normalmente ocurre (Parra Bofia, 1983; Alvarez-Buylla, 1987; Domínguez Machuca, 1995). En estos casos para evitar la rotura de stock se suele mantener en inventario una cantidad extra de productos, que sirva de reserva para resolver las fluctuaciones.

Evidentemente, mantener el stock de seguridad tiene un costo. El problema radica en establecer un punto de pedido adecuado que proporcione una suficiente seguridad, a cambio de un costo razonable.

Se muestran a continuación dos modelos probabilísticos: el de Cantidad Fija de Re-orden y el Modelo de Período Fijo de Re-orden.

#### Modelo de Cantidad Fija de Re-orden:

En este modelo se plantea que el reaprovisionamiento se realiza cuando el inventario baja al punto de re-orden por la cantidad óptima previamente calculada.

Los supuestos de este modelo son los siguientes:

- La demanda del producto se distribuye normalmente.
- El tiempo de entrega se distribuye normalmente.

• Puede admitir un costo por déficit o no. Las fórmulas matemáticas utilizadas dependen de la existencia o no de este tipo de costos.

#### Modelo de Período Fijo de Re-orden:

En este caso el reaprovisionamiento se realiza cada cierto período óptimo de tiempo (fijo) en el cual se revisa el inventario y se pide la diferencia entre el nivel de inventario óptimo y las existencias en ese momento

Los supuestos del modelo son los siguientes:

- La demanda se distribuye normalmente.
- La demanda del tiempo de entrega se distribuye normalmente.
- No existen costos por faltante (No se conocen)

#### **Modelos de tamaño de lote dinámico (LTD)**

Los modelos de lote dinámico surgen cuando la demanda es irregular, es decir, cuando no es uniforme al horizonte de planeación. El análisis de los modelos de demanda irregular se organiza en cuatro técnicas de solución como sigue:

**Regla simple** son reglas de decisión para la cantidad económicas a ordenar que no estén basadas directamente a la optimización de la función de costo, sino que tienen otras características. Se trata de métodos muy sencillos que son significativos por su amplio uso, en especial en los sistemas MRP

**Regla heurística**: son aquellas que están dirigidas al logro de una solución bajo costo que no necesariamente es óptima.

**Wagner-Whitin**: es un enfoque de optimización de la demanda irregular.

**Regla de Peterson-Silver:** es una prueba para determinar cuando la demanda es irregular

#### **Modelo (Q, R)**

Se considera el modelo estocástico esencial para el sistema de revisión continua. Se presenta un enfoque administrativo, en el cual se establece una política de servicio, y un enfoque de optimización, que es la versión estocástica del EOQ Determinístico.

#### **1.7 Definición de Software**

Hoy en día existen diversas variedades de software, pero llegando al concepto del término se podría clasificar como software el soporte lógico e inmaterial que permite que la computadora pueda desempeñar tareas inteligentes, dirigiendo a los componentes físicos o hardware con instrucciones y datos a través de diferentes tipos de programas. También están concebidos como componentes intangibles, las aplicaciones informáticas tales como: un procesador de textos y un software de sistema como un sistema operativo, que permite al resto de los programas funcionar adecuadamente, facilitando la interacción con los componentes físicos y el resto de aplicaciones. El Software son los programas de aplicación y los sistemas operativos, que según las funciones que realizan pueden ser clasificados en:

- Software de Sistema
- Software de Aplicación
- Software de Programación

Se llama Software de Sistema o Software de Base al conjunto de programas que sirven para interactuar con el sistema, confiriendo control sobre el hardware, además de dar soporte a otros programas.

El Software de Sistema se divide en:

- Sistema Operativo
- Controladores de Dispositivos
- Programas Utilitarios

"Probablemente la definición más formal de software es la atribuida a la **IEEE (Institute of Electrical and Electronics Engineering)** en su estándar 729**: «**la suma total de los programas de cómputo, procedimientos, reglas documentación y datos asociados que forman parte de las operaciones de un sistema de cómputo **».** Bajo esta definición, el concepto de software va más allá de los programas de cómputo en sus distintas formas: código fuente, binario o ejecutable, además de su documentación: es decir, todo lo intangible" (Wikipedia, 1993)

El software es un conjunto de instrucciones detalladas que controlan la operación de un sistema computacional. Para cada tipo de máquina debe ser diseñado un software específico y así asegurar su compatibilidad. Es un elemento indispensable para el funcionamiento del computador. Este está conformado por una serie de instrucciones y datos, que permiten aprovechar todos los recursos que posee el ordenador, de manera que pueda resolver la mayor cantidad de problemas. Una computadora en sí, es solamente un conjunto de componentes electrónicos; el software es el encargado de darle la vida a esta, haciendo que sus componentes funcionen de forma ordenada**.**

#### **Tareas que se aplican con el software**

• Administrar los recursos de cómputo

• Proporcionar las herramientas para optimizar estos recursos.

• Actuar como intermediario entre el usuario y la información almacenada

Los software están formados por programas que no son más que un conjunto de instrucciones y comandos para la computadora, los cuales están almacenados en la memoria primaria de la computadora junto con los datos requeridos para ser ejecutado, generalizando su objetivo fundamental es hacer que las instrucciones sean realizadas por la computadora. (COSASLIBRES, 2002)

#### **El concepto de libertad en el software**

Desde hace más de 30 años se ha acostumbrado a que quien vende un programa impone las condiciones bajo las que se puede usar. A pesar de ser software, no se puede adaptar a las necesidades que en ese momento se tengan, ni siquiera corregir errores, debiendo esperar a que el fabricante los arregle. Esto no tiene por qué ser así, y es precisamente el software libre el que concede las libertades que el software propietario niega.

El software libre, en inglés free software, aunque en realidad esta denominación también puede significar gratis, y no necesariamente libre.

Por lo que no se habla de software gratuito, y el software libre se puede vender si se desea. Pero debido a la tercera libertad, cualquiera puede redistribuirlo sin pedir dinero a cambio ni permiso a nadie, lo que hace prácticamente imposible obtener dinero por distribuirlo, salvo la pequeña cantidad que se pueda cargar por grabarlo en un soporte físico y enviarlo, algo raramente demandado excepto para grandes volúmenes, como es el caso de las distribuciones.

En este caso se habla de programas desarrollados y distribuidos de acuerdo con la filosofía de dar al usuario la libertad de ejecutar, copiar, distribuir, estudiar, cambiar y mejorar dichos programas (Linux es un ejemplo de esta filosofía). www.eseguridad.gob.mx/wb2/eMex/eMex\_Glosario\_de\_terminos\_Seguridad

Así pues el término software libre (o programas libres) se refiere a libertad, tal como fue concebido por Richard Stallman en su definición.

En concreto se refiere a cuatro libertades:

**1.** Libertad para ejecutar el programa en cualquier sitio, con cualquier propósito y para siempre.

**2.** Libertad para estudiarlo y adaptarlo a nuestras necesidades. Esto exige el acceso al código fuente.

**3.** Libertad de redistribución, de modo que se nos permita colaborar con vecinos y amigos.

**4.** Libertad para mejorar el programa y publicar las mejoras. También exige el código fuente.

#### **Términos relacionados**

Equivalente a software libre es el término Programas de Fuente Abierta (*Open Source Software*), promovida por Eric Raymond y la Iniciativa de Fuente Abierta (*Open Source Initiative*). Filosóficamente, el término es muy distinto, ya que hace énfasis en la disponibilidad de código fuente, no en la libertad, pero su definición es prácticamente la misma que la de Debian.

Este nombre es más políticamente aséptico y recalca un aspecto técnico que puede dar lugar a ventajas técnicas, como mejores modelos de desarrollo y negocio, mayor seguridad, etc. Fuertemente criticado por Richard Stallman y la Fundación de Software Libre (*Free Software Foundation*), ha encontrado mucho más eco en la literatura comercial y en las estrategias de las empresas que de una manera u otra apoyan el modelo.

Otros términos relacionados de alguna forma con el software libre son:

**Freeware**: Programas gratuitos. Normalmente se ceden en binario y con derechos de redistribución. Sin embargo, a veces sólo se pueden obtener de un sitio oficial, normalmente para promocionar otros programas o servicios, como es el caso de los kits de Java gratuitos que proporciona Sun Microsystems.

**Shareware:** No es siquiera software gratis, sino un método de distribución, ya que los programas, generalmente sin fuentes, se pueden copiar libremente, pero no usar continuadamente sin pagarlos. La exigencia de pago puede estar incentivada por funcionalidad limitada o mensajes molestos, o una simple apelación a la moral del usuario, además de que las estipulaciones legales de la licencia podrían utilizarse en contra del infractor.

**Charityware, Careware:** Generalmente shareware, pero cuyo pago se exige para una organización caritativa patrocinada. En muchos casos, el pago no se exige, pero se solicita una contribución voluntaria. Algún software libre, como **vim** solicita contribuciones voluntarias de este tipo.

**Dominio público:** El autor renuncia absolutamente a todos sus derechos, a favor del común, lo cual tiene que estar declarado explícitamente en el programa, ya que si no se dice nada, el programa es propietario y no se puede hacer nada con él. En este caso, y si además se proporcionan los códigos fuentes, el programa es libre.

**Copyleft:** Un caso particular de software libre cuya licencia obliga a que las modificaciones que se distribuyan sean también libres.

**Propietario, cerrado, no libre:** Términos usados para denominar al software que no es libre ni de fuente abierta.

#### **Lectura complementaria**

Como hemos visto hay dos grandes formas de motivar el desarrollo del software libre, que dan lugar asimismo a los dos nombres con que se lo conoce:

• La motivación ética, abanderada por la Fundación de Software Libre (*Free Software Foundation*), heredera de la cultura hacker, y partidaria del apelativo libre, que argumenta que el software es conocimiento y debe poderse difundir sin trabas. Su ocultación es una actitud antisocial y la posibilidad de modificar programas es una forma de libertad de expresión.

Puede profundizarse en este aspecto en los ensayos de Stallman o en el análisis de Pekka Himanen.

• La motivación pragmática, abanderada por la Iniciativa de fuente abierta (*Open Source Initiative*) y partidaria del nombre fuente abierta, que argumenta ventajas técnicas y económicas. Aparte de estas dos grandes motivaciones, la gente que trabaja en software libre puede hacerlo por muchas otras razones, que van desde la diversión a la simple retribución económica, que es posible debido a modelos de negocio sustentables.

#### **Conclusiones parciales**

- La gestión de Inventarios constituye uno de los procesos que se integran a la gestión económica financiera de la UCLV, por lo que se profundiza en los estudios relacionados con esta actividad que es de vital importancia para su perfeccionamiento.
- Se mostraron las características más importantes de la metodología que se emplea en el diseño de software así como los distintos lenguajes de programación más comunes y utilizados en este tipo de trabajo.

Sapitulo 2
# **Capítulo II: Diagnóstico de la gestión de inventario del Almacén Divisas de la UCLV. Introducción**

El objetivo de este capítulo es, a partir de un diagnóstico realizado en el Almacén Divisas perteneciente a la UCLV, describir una solución informática que contribuya a agilizar y controlar el proceso de gestión de inventarios; así como minimizar los costos, que en su medida, sean posibles.

Este establecimiento brinda servicios de almacenaje a las diferentes facultades y áreas de la UCLV, la cual requiere del suministro de una gran variedad de productos que son adquiridos en moneda libremente convertible para lo cual se hace necesaria una eficiente gestión de los inventarios con el objetivo de lograr una mejor utilización de los recursos.

La implementación de la solución informática requiere de una caracterización de la gestión de aprovisionamiento y funcionamiento en general de este almacén. Esta caracterización debe contemplar un conjunto de pasos que se describen a continuación:

• Describir el proceso de gestión de inventario de la organización.

• Identificar los principales factores que inciden en la gestión de inventario.

• Especificar las necesidades de información con el objetivo de implementar la solución con la mayor confiabilidad posible, entre otros.

El procedimiento general que se siguió el análisis de la gestión de inventarios se muestra en la figura 2.1.

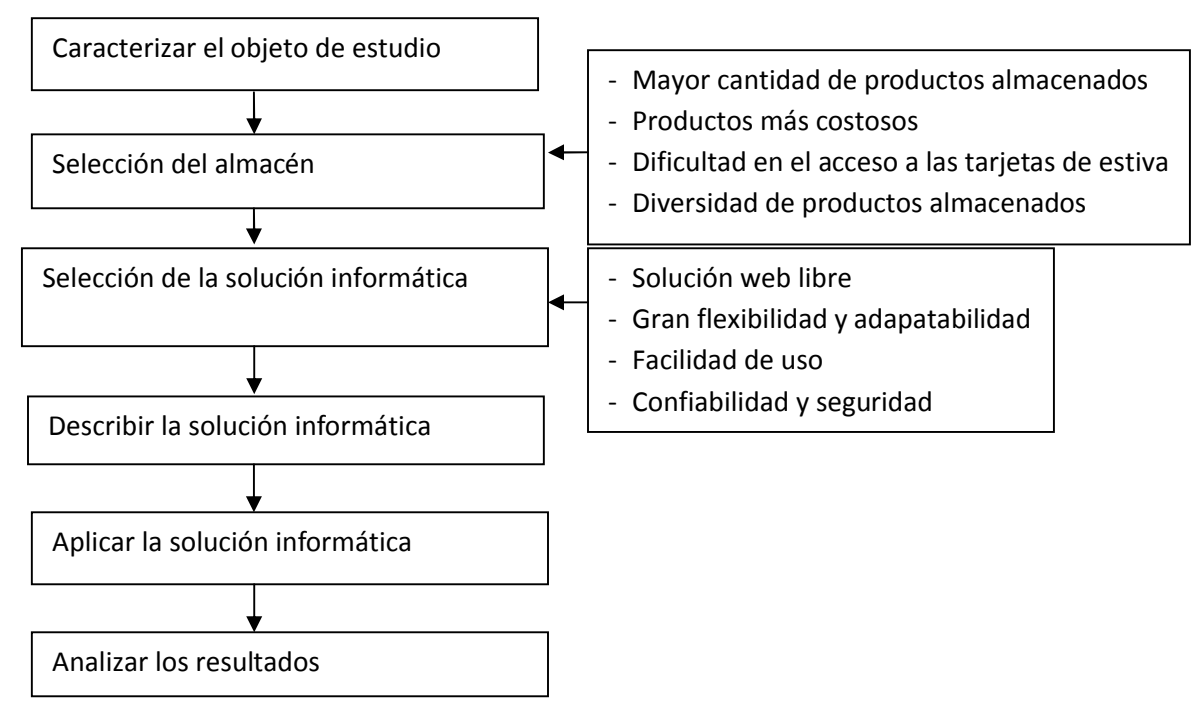

Figura 2.1: Procedimiento para la gestión de inventario. Fuente: Elaboración propia.

Antes de realizar el diagnostico del Almacén, se debe tener en cuenta algunos aspectos que son necesarios para un adecuado uso de la solución informática, ya que antes de tener una buena solución se debe tener un bien identificado un modelo de inventario.

## **2.1 Premisas para la aplicación de la solución informática**

## **Análisis de demanda**

El análisis de demanda implica el estudio de los siguientes aspectos:

1. Establecer el nivel de dependencia (Demanda dependiente ó Demanda Independiente)

2. Determinar el grado de conocimiento de la demanda (Determinística ó Aleatoria)

3. Estimación de la demanda en caso de que sea considerada aleatoria.

Teniendo en cuenta que las dos primeras etapas fueron conceptualmente detalladas en el capítulo anterior, a continuación se explicará como proceder para pronosticar la demanda del producto.

## **Proyección de la demanda**

Los pronósticos que llevan a las decisiones sobre inventarios deben satisfacer los mismos requisitos que los pronósticos para la programación a corto plazo: deben tener un alto nivel de exactitud y ser específico para cada producto individual. En el caso de las decisiones de inventarios y programación, por la gran cantidad de artículos que normalmente se involucran, también será necesario hacer un gran número de pronósticos. Por ello con frecuencia se utilizan sistemas computarizados de pronósticos para este tipo de decisiones. (Schroeder, 1995)

Se propone en esta etapa seguir los siguientes pasos:

Paso 1: Realizar el pronóstico de demanda utilizando los siguientes métodos de pronósticos:

• Promedio simple:

Esta técnica es utilizada sobre todo cuando la capacidad de almacenamiento y tratamiento de datos por parte de las empresas es limitado. Según esta técnica, la previsión para un determinado período se obtiene calculando la media aritmética de todo el tiempo transcurrido hasta dicho período desde el principio del año en curso. (Álvarez, 2001)

• Media móvil:

La media móvil consiste en realizar una previsión considerando en cada período temporal la media de un cierto número de periodos previos. Dicho período puede ser más o menos reducido según se quiere dar preferencia al corto o al largo plazo en la estimación. Para demandas estables la media móvil de período de recurrencia anual, mientras que para demandas variables o con un cierto componente estacional pueden utilizarse períodos de recurrencia menores. (Álvarez, 2001)

• Media móvil ponderada:

Esta técnica es similar al de la media móvil, pero afectando a los valores que conforman dicha media de un cierto factor de ponderación, generalmente de forma que se da más peso en el cálculo de la media a los valores más recientes y menos peso a los más antiguos. La suma de los pesos a lo largo del período de recurrencia debe ser igual a la unidad. La media móvil ponderada sería igual a la media móvil si todos los pesos fueran idénticos e iguales a la unidad dividida por el número de períodos de recurrencia. (Álvarez, 2001)

• Alisamiento exponencial:

Este método es la generalización del método de la media móvil ponderada, pero utilizando una escala de pesos exponencial en lugar de una escala arbitraria como en el caso anterior.

Para la selección de los modelos de pronósticos, cuando se prueban modelos diferentes, con frecuencia el modelo que mejor se ajusta a los datos históricos (el de menor margen de error) es el mejor modelo de predicción, por lo que se hace necesario que se mezclen los modelos cualitativos y cuantitativos a la hora de tomar la decisión final. (Álvarez, 2001)

Paso 2: Seleccionar a partir de los métodos propuestos el mejor método de pronóstico basado en el criterio del menor error de previsión.

Paso 3: Utilizar para la estimación del error de previsión la desviación absoluta promedio (Mean Absolute Desviation) (MAD), la cual se define matemáticamente como sigue:

# $=$ |࢚ࡲ −࢚ࡰ|∑

Donde:

**MAD**: Error promedio observado

**| Dt-Ft |**: Valor absoluto del error en el período t

n: número de pedidos

La expresión anterior es el error promedio observado, entre todos los períodos pasados de pronósticos.

Cuando se utiliza el método de alisamiento exponencial, es común calcular la desviación absoluta promedio suavizada, que se define como sigue:

# *MADt* **=** *∞* **|** *Dt -Ft* **|+(***1***-***∞***)** *MADt* **-***1*

# **Definición del modelo para establecer la política óptima de Inventarios**

En este caso se debe proceder de la siguiente forma:

1. Identificar las posibles situaciones que pudieran presentarse en relación a la cantidad de productos que son ofertados. En este caso se definen dos situaciones:

• Uno o varios proveedores que ofertan varios productos.

• Uno o varios proveedores que ofertan un tipo de producto.

2. Definir el modelo teniendo en cuenta además los elementos determinados en las etapas anteriores, esto es:

• Comportamiento de la demanda y nivel de dependencia.

• Magnitud de la demanda.

En caso de que el proveedor seleccionado oferte varios productos se propone utilizar el modelo de Período Fijo de Reorden (Sistema de Revisión Periódica).

Para determinar el período de revisión común para todos los productos se propone calcular el período de revisión entre órdenes para cada producto por separado y tomar el menor, como período de revisión para todos los productos por proveedor.

De esta forma se garantiza, que no se produzcan rupturas de stocks en ninguno de los productos antes de efectuar la próxima revisión; el resto de las variables del sistema para cada producto se determina en función de dicho tiempo. La cantidad a pedir en este caso se distribuye por proveedor. En caso de que el proveedor oferte un solo producto se propone utilizar el modelo de Cantidad Fija de Reorden porque en este caso pueden existir uno a varios proveedores, por lo tanto se debe definir para cada producto una política de inventario.

#### **Cálculo de los costos asociados a los inventarios**

Para desarrollar los modelos matemáticos previamente se determinan algunas magnitudes tales como la demanda, período de planificación, costo de almacenamiento, de agotamiento, de pedido, nivel de servicio entre otros. Los costos asociados a la gestión de inventario constituyen una información esencial para el establecimiento de las mejores políticas de inventario. Por su importancia en esta etapa se explicita como se debe proceder para el cálculo de los mismos.

#### **Cálculo del costo de almacenamiento**

Para efectuar el cálculo del costo de almacenamiento se debe tener en cuenta los costos más significativos asociados al almacenamiento. En este caso son los siguientes:

- 1. Costo de Salario.
- 2. Costo por Depreciación del almacén.
- 3. Costo por Mantenimiento.
- 4. Costo por Energía.

## **Cálculo del costo de Salario**

Para calcular el costo por concepto de salario se propone determinar el peso ponderado de cada producto con respecto al total de productos analizados y el índice de referencia según tiempo en el almacén, a estos se les aplica el gasto de salario del personal del almacén, obteniéndose el costo por salario.

Se calcula:

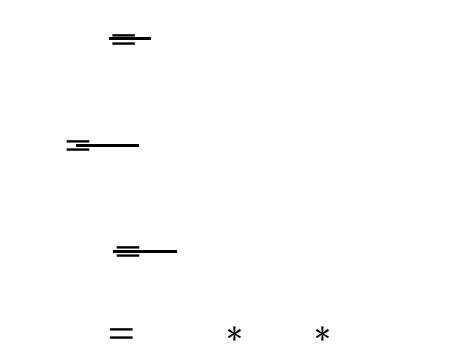

Donde:

 $i$ : Producto  $i = 1, n$ .

Ii: Índice de referencia según el tiempo en el almacén del producto i.

Di: Cantidad de días que permanece el producto i en almacén.

Vi: Cantidad de veces que entra el producto i al almacén.

PPi: Peso ponderado del producto i.

Tpi: Tiempo promedio que permanece en el almacén del producto i.

HP: Horizonte de planificación.

TP: Total de productos.

CPi: Cantidad de producto i que entró al almacén.

GS: Gasto de salario.

 $\equiv$ 

CSi: Costo de salario para el producto i.

# **Cálculo del costo por depreciación del almacén**

Para calcular el costo por concepto de depreciación se propone aplicar al gasto total de depreciación del almacén el peso ponderado del producto y el índice de referencia según el tiempo en el almacén ya calculado anteriormente, obteniéndose el costo por depreciación. Se calcula:

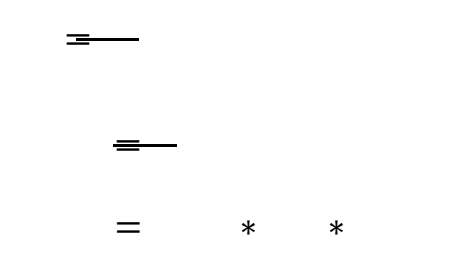

Donde:

 $i$ : Producto  $i = 1, n$ .

Ii: Índice de referencia según el tiempo en el almacén del producto i.

Di: Cantidad de días que permanece el producto i en almacén.

Vi: Cantidad de veces que entra el producto i al almacén.

PPi: Peso ponderado del producto i.

Tpi: Tiempo promedio que permanece en el almacén del producto i.

HP: Horizonte de planificación.

TP: Total de productos.

CPi: Cantidad de producto i que entró al almacén.

GD: Gasto de depreciación.

CDi: Costo de depreciación para el producto i.

# **Cálculo del costo de mantenimiento**

Para el cálculo del costo por concepto de mantenimiento se debe tener en cuenta el gasto de los productos que se utilizan para esta función así como el gasto de salario del personal vinculado al mantenimiento para el año analizado. A este gasto se le aplica el peso ponderado del producto y el índice de referencia según tiempo de almacenamiento obteniéndose el costo por concepto de mantenimiento para el mismo.

Se calcula:

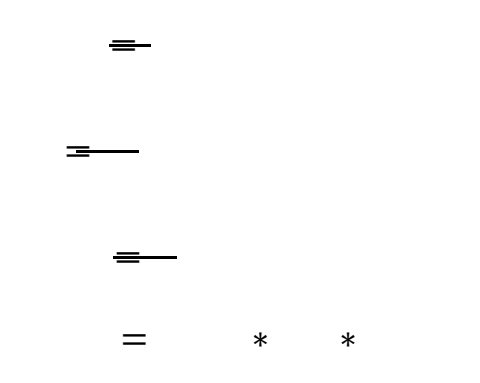

Donde:

 $i$ : Producto  $i = 1, n$ .

Ii: Índice de referencia según el tiempo en el almacén del producto i.

Di: Cantidad de días que permanece el producto i en almacén.

Vi: Cantidad de veces que entra el producto i al almacén.

PPi: Peso ponderado del producto i.

Tpi: Tiempo promedio que permanece en el almacén del producto i.

HP: Horizonte de planificación.

TP: Total de productos.

CPi: Cantidad de producto i que entró al almacén.

GM: Gasto de mantenimiento.

CMi: Costo de mantenimiento para el producto i.

# **Cálculo del costo de energía:**

Para el cálculo del costo por concepto de energía se propone clasificar los productos en cuanto a su requerimiento energético. Se debe tener en cuenta el consumo de cada equipo, la cantidad de horas que funcionan al día y el costo del Kw/h para el año analizado. Al gasto calculado se le aplica el peso ponderado de los productos con respecto al total y el índice de referencia según tiempo en el almacén, obteniéndose el costo por concepto de energía por producto.

Se calcula:

 $\equiv$ ࡼࢀ=  $\equiv$ ࡼࡼ ∗ ∗ ࡱࡳ =ࡱ

Donde:

i: Producto  $i = 1, n$ .

Ii: Índice de referencia según el tiempo en el almacén del producto i.

Di: Cantidad de días que permanece el producto i en almacén.

Vi: Cantidad de veces que entra el producto i al almacén.

PPi: Peso ponderado del producto i.

Tpi: Tiempo promedio que permanece en el almacén el producto i.

HP: Horizonte de planificación.

TP: Total de productos.

CPi: Cantidad de producto i que entró al almacén.

GE: Gasto de energía.

CEi: Costo de energía para el producto i.

# **Cálculo del costo de reaprovisionamiento**

Para el cálculo del costo de reaprovisionamiento debe tenerse en cuenta que este es un costo fijo independientemente del tamaño del lote. Se debe incluir en el cálculo todos los gastos asociados a este concepto. En este caso son:

- Costo por concepto de salario del personal encargado de realizar los pedidos.
- Costo por concepto de servicios telefónicos para gestionar pedidos.
- Costo por concepto de salario del personal encargado de realizar las compras.

Para el cálculo del costo por concepto de salario del personal encargado de realizar los pedidos se propone aplicar al gasto de salario de dicho personal el por ciento del gasto de salario que se utiliza en realizar gestiones de compra en el período analizado, el por ciento que representa el almacén analizado del resto en caso de que existan y el número de pedidos que se realizan en el período.

Se calcula:

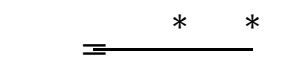

Donde:

CS- Costo por concepto de salario.

Gs- Gasto por concepto de salario para el período.

α- Por ciento que representa el almacén analizado del resto de los almacenes, en caso de que existan.

δ- Por ciento del costo de salario correspondiente a la gestión de compra.

r- Número de pedidos.

Para el cálculo del costo por concepto de servicios telefónicos en función de gestionar los pedidos se propone aplicar al gasto por este servicio el por ciento que representa el almacén analizado del resto en caso de que existan, el número de pedidos que se realizan en el período y el por ciento del gasto telefónico que se dedica a gestionar las compras.

Se calcula:

 $\equiv$ ࢼ ∗ ࢻ ∗ ࢌࡳ

Donde:

CF- Costo por servicio telefónico.

Gf- Gasto por servicio telefónico para el período.

α-Por ciento que representa el almacén analizado del resto de los almacenes, en caso de que existan.

ß- Por ciento del gasto telefónico que se destina a realizar gestiones de compra.

r- Número de pedidos.

Para el cálculo del costo por concepto de salario del personal encargado de realizar las compras se debe tener en cuenta el por ciento que representa el almacén analizado con respecto al resto y el número de pedidos.

Se calcula:

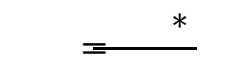

Donde:

CS-Costo por concepto de salario.

Gs- Gasto por concepto de salario para el período.

α- Por ciento que representa el almacén analizado del resto de los almacenes, en caso de que existan.

r- Número de pedidos.

## **Cálculo del costo por agotamiento, déficit ó ruptura**

La determinación del costo de agotamiento depende del tipo de producto y de la utilización del mismo. El agotamiento de un producto puede afectar un servicio o la producción de un bien, por lo tanto para medir el mismo deben analizarse los efectos negativos que pudiera traer no disponer del producto o el servicio para cada caso en particular.

#### **Selección de productos**

Para la selección de los productos es necesario determinar cuales son los productos que requieren de una política de inventario teniendo en cuenta sobre todo los productos que tengan una lenta rotación ya que pueden existir productos para los cuales se requiera un análisis menos complejo, el cual se puede lograr según el criterio de los especialistas de la organización.

#### **Desarrollo del modelo de Inventario**

## **Modelo de período fijo de reorden**

En este caso se propone utilizar el modelo de período fijo de reorden ya que es el que más se usa en las empresas cubanas. Además para el objeto de estudio que recibe sus productos a partir de asignaciones del ministerio puede resultar eficaz para organizar de alguna forma los pedidos.

El período fijo de reorden se determina por la siguiente expresión matemática:

 $* =$   $\frac{1}{\sqrt{1-\frac{1}{2}}}$ 

Donde:

T\*: Período fijo de reorden.

C3: Costo de reaprovisionamiento.

C1: Costo de almacenamiento.

N: Demanda anual.

En este tipo de modelo el reaprovisionamiento se realiza cada cierto período óptimo de tiempo (fijo) en el cual se revisa el inventario y se pide la diferencia entre el nivel de inventario óptimo y las existencias en ese momento. El nivel de inventario óptimo se formula matemáticamente de la siguiente forma:

 $^* =$   $(* + ) +$ 

Donde:

S\*: nivel óptimo de inventario.

Dd: Demanda diaria Promedio.

L: Tiempo de Entrega Promedio.

T\*: Período fijo de reorden.

: Desviación estándar para la demanda del tiempo de entrega.

z: Nivel de Servicio.

Β: Inventario de seguridad. (σ Z)

También puede calcularse el costo óptimo del inventario, utilizando la siguiente expresión matemática.

ࡺ = ∗ 

## Donde:

- C 3: Costo de reaprovisionamiento.
- C 1: Costo de almacenamiento.
- N: Demanda anual.
- θ: Horizonte temporal.

En este tipo de modelo el reaprovisionamiento se realiza cuando el inventario baja al punto de reorden por la cantidad óptima previamente calculada. El punto de reorden se calcula a través de la siguiente expresión matemática:

reorden de Puntoࢼ +ࡸࢊࡰ = ࡾ

Donde:

Dd: Demanda diaria Promedio.

- L: Tiempo de Entrega Promedio.
- σ: Desviación estándar para la demanda del tiempo de entrega.
- z: Nivel de Servicio.
- β: Inventario de Seguridad. (σ Z)

## **2.2 Caracterización de la situación de los inventarios en la Universidad**

Actualmente esta institución posee un sistema automatizado en explotación para la gestión económica denominado **Assets NS**, Sistema de Gestión Integral, mediante el cual realizan todas las funciones y procedimientos de todos los subsistemas contables entre ellos:

- Activos Fijos
- Contabilidad
- Finanzas
- Útiles y herramientas
- Personal y nómina
- Inventario

Este subsistema de inventario permite mantener un control estricto del movimiento de los almacenes. Pudiendo realizarse conteos físicos de los productos y hacer ajustes, tanto de existencia física, como de precios de costo de los artículos. Además, se puede tener acceso a la información sobre la rotación del inventario, déficit y excesos de productos en los almacenes. Incluye diez opciones a las que se accede:

- Catálogo
- Compra
- Control de inventario
- Ventas
- Salidas al costo
- Devoluciones
- Producción
- Talleres
- Informes

#### • Herramientas

El software permite además realizar un análisis de inventario, sin embargo esta opción no se explota totalmente, dentro de esta se encuentran la determinación de:

- Stock de seguridad.
- Punto de Reorden.
- Inventario en déficit.
- Inventario en exceso.
- Consumo promedio diario.

La misión del subsistema de aprovisionamiento es satisfacer los pedidos que las diferentes áreas de la UCLV realicen a la Dirección Económica, minimizando el tiempo de entrega, cumpliendo con los requerimientos y especificaciones de calidad de los productos solicitados y al mínimo costo posible.

Las áreas de la Universidad pueden clasificarse de la siguiente manera:

**Áreas captadoras de divisa:** son aquellas que de una forma u otra captan divisa según el objeto social aprobado a la UCLV por el Ministerio de Economía y Planificación aportándose el dinero por las vías correspondientes a la cuenta única del Estado cubano. Por tanto, la UCLV dispone mensualmente de un presupuesto de gastos que autoriza el Ministerio de Educación Superior del cual se le asigna un determinado por ciento a estas áreas.

**Áreas no captadoras de divisa:** son aquellas que no tienen vías para captar divisa y por tanto reciben también un presupuesto de gastos. Estas áreas son las de la administración central (rectorado, vicerrectorados, y organismos) y las de apoyo (direcciones administrativas).

La secuencia operacional del sistema de aprovisionamiento comienza a fluir desde que el área realiza una solicitud de compra a la Dirección de Economía. La Subdirección de Abastecimiento Técnico-Material (ATM) es la encargada de efectuar las compras con pago anticipado o a crédito que se realizan diariamente en el Área Económica.

Actualmente la **Gestión de Compra** se realiza de manera diferente a la centralización del presupuesto de la Universidad. Existe una comisión de gastos cuyo objetivo es aprobar la ejecución de los gastos solicitados por las áreas universitarias, dicha comisión está presidida por el Rector de la Universidad, y sus miembros son:

- Vicerrector Económico.
- Director de Economía.
- Director de ATM.
- Técnico de Gestión Económica.
- Directivos de áreas de impacto en la UCLV.

Cada área confecciona una solicitud de Compra firmada por el Decano o jefe del área a la que corresponde dicha solicitud, esta debe ser entregada en los primeros diez días de cada mes a la secretaria del Vicerrector Económico conjuntamente con la prefactura en caso de que exista. Se registra la solicitud en el Control de Gastos y se envía al Director de ATM.

La Comisión de Gastos se reúne antes del quince de cada mes y decide, en función de la disponibilidad financiera de la UCLV y las prioridades del centro, la aprobación de la ejecución de la compra o pago de servicio. En el caso de que el producto solicitado esté en almacén siempre que sea aprobado se procede a su entrega.

La decisión de la Comisión es informada por la Dirección de ATM a las áreas en las setenta y dos horas posteriores a la reunión, entregando al Jefe de Compra las solicitudes de productos que necesitan ser comprados y al Jefe de Almacenes los productos a distribuir por las áreas que se encuentran en almacén.

#### **2.3 Política óptima de inventario para los productos del almacén Divisas**

Los productos se almacenan en un local habilitado, el cual se encuentra dividido en dos áreas: 1. Activos Fijos Tangibles (Almacén 17): Se almacenan los aparatos y equipos técnicos

especiales, muebles y otros objetos comprados en moneda convertible.

2. Divisas (Almacén 11): Son almacenados los materiales escolares gastables, vestuario y lencería, alimentos, útiles y herramientas, combustibles y lubricantes entre otros inventarios, los cuales en caso de que se requiera se encuentran ubicados en estantes por las categorías antes mencionadas. En caso de que un estante se halle pegado a la pared tendría una sola sección de lo contrario dos; a su vez estas se dividen en casillas. La política de inventarios del Almacén de Divisas de la UCLV se ha mantenido intacta desde el año 2002 hasta la actualidad. El mundo actual a desarrollo tecnologías capaces de controlar procesos logísticos de formas exactas y rápidas. En el siguiente epígrafe abordaremos uno de tantos software que son usados en la gestión de inventarios.

## **2.4 Selección de la solución informática**

En este epígrafe se abordará la forma en que se realizará la selección de la solución más apropiada según las características específicas de la organización bajo estudio y los aspectos que debe cumplir esta solución para ser aplicados en esta organización.

## **2.5 Aplicación de la solución informática (Anyinventory)**

El AnyInventory fue creado para cubrir la falta de sistemas personalizados de inventario; todos los otros sistemas de inventario han sido diseñados con una cierta clase de inventario en mente. AnyInventory es diferente; ha sido diseñado para permitir, al usuario, decidir que tipo de artículos quieres manejar y que tipo de información quieres almacenar.

Por ejemplo, cualquier otro sistema que pudiera ser probado diría, "Con este sistema, se puede organizar y controlar los programas de tu computadora. Para cada un de ellos, puedes guardar el nombre, fabricante, y la fecha de compra; también se puede, si así se desea, subir una imagen." Pero, si se quisiera también manejar el número de serie, se tendría que añadir ese campo en el código fuente, o simplemente adaptarse. Esta es la gran diferencia con AnyInventory:

Este sistema viene sin ninguna idea predefinida de lo que quieres hacer con él. Es tan flexible como para llevar el control de la comida en el refrigerador, así como la colección de más de 1000 estampas. Tan sencillo como para controlar una colección de películas DVD, pero suficientemente eficiente como para llevar el control del inventario de un negocio.

La razón por la que AnyInventory puede ser tan flexible y eficiente es la manera en que el usuario captura la información. En lugar de empezar capturando artículos, empezamos definiendo que tipo de información queremos manejar. Para una revisión mas detallada de esta información, se abordara acerca de los campos.

#### **Campos**

Los campos son la base de AnyInventory. Mediante ellos se puede definir el tipo de información que se quiere almacenar. Dentro de este existen diferentes tipos de campos.

#### **Tipos de campos**

Hay siete tipos de campos de entre los cuales puedes seleccionar para configurar el AnyInventory. Cada uno de ellos se describe a continuación. Además, puedes crear divisores, para separar campos en grupos lógicos.

- **1. Campo de texto.** Guarda una palabra o frase, que generalmente es diferente para cada artículo. Un ejemplo sería el nombre de cada artículo.
- **2. Selección.** Guarda un valor, que solo puede ser uno de los valores en una lista. Un ejemplo sería elegir el país de residencia de una lista.
- **3. Radio botón.** Almacena un valor, que puede ser solamente uno de una pequeña lista. Un ejemplo es el seleccionar "Si" o "No" como respuesta a una pregunta: debe ser uno de los dos, no puede ser ambos o ninguno.
- **4. Casilla de selección.** Guarda un valor que puede ser ninguno o alguno de los elementos de una lista. Un ejemplo podría ser el seleccionar los colores que aparecen en una pintura.
- **5. Múltiple.** Es una combinación de **Selección** y de **Campo de texto**. Esto permite seleccionar uno de los valores más comunes de una lista, o capturar un nuevo valor

para ese artículo. (Si el navegador utilizado tiene Javascript habilitado, el texto en la caja debe cambiar de acuerdo al valor seleccionado de la lista.)

- **6. Archivo.** Permite enviar un archivo o especificar uno que ya se encuentra en la red.
- **7. Artículo(s).** Permite asociar artículos del inventario entre si. Por ejemplo, se podría crear un campo llamado "Instalado en" para relacionar el programa con el equipo en el que está instalado. Este campo siempre se mostrará como un listado de todos los elementos del inventario, ordenados por categorías.

A partir de la versión 1.7.1, también tiene la opción de mostrar un campo numérico autoincrementable para cada artículo. Esta opción puede ser deshabilitada o habilitada en la sección de administración para cada categoría. El nombre de este campo puede ser modificado en la sección de administración, así como el nombre del campo predefinido "Nombre" (a partir de la versión 1.8).

## **Ejemplo**

Se dice que se está inventariando unas notas de compra para declaración de impuestos. Muy probablemente se esté guardando la siguiente. información: fecha de compra, lugar de compra, precio total, impuesto pagado, artículo adquirido, si fue facturado como gasto empresarial, una imagen del recibo, y una imagen del artículo comprado. Los campos para este tipo de artículos serían más o menos los siguientes:

- Fecha de compra: **campo de texto**
- Lugar de compra: **múltiple**
- Precio total: campo de **texto**
- Artículo adquirido: campo de **texto**
- Facturado a empresa: **radio botones**, con valores "Si" y "No"
- Imagen del recibo y del artículo: **archivos**

## **Usuarios**

Anyinventory 1.8 tiene un sistema de control de usuarios mucho más complejo que las versiones anteriores. Este te permite hacer una instalación protegida por contraseña, ya sea para todo el inventario o solo para la sección de administración. El sistema de usuarios en la versión 1.8 es más complejo y eficiente que las versiones previas ya que es posible crear varios usuarios, con diferentes privilegios de consulta y administración.

## **Tipos de usuario**

Existen dos tipos de usuarios: normales y de administración. Los administradores tienen privilegios para agregar, editar y eliminar otros usuarios, campos, categorías, artículos y el texto de la página principal. También pueden deshabilitar la protección de contraseña para el inventario e incluso para la sección de administración. Los usuarios normales solamente pueden editar campos, artículos, y categorías sobre las cuales hayan sido permitidos explícitamente por algún administrador.

La cuenta de administrador creada por la instalación no puede ser eliminada. Para evitar que por error se imposibilite a administrar el sistema al eliminar todas las cuentas de usuarios.

#### **Categorías**

El sistema de categorías funciona justo como la estructura de directorios de tu computadora. Puedes crear un conjunto de categorías principales o superiores (como "Electrónicos" o "Deportes") y después puedes crear sub-categorías para cada categoría ("Computadoras" y "Equipo de balompié," respectivamente). Incluso puedes crear sub-categorías para las subcategorías ("Discos duros" y "Balones") y de ahí para el Real. Esto te facilita la organización del inventario de una manera sencilla y lógica de entender.

#### **Adición de Categorías**

Agregar una categoría es bastante obvio. Se preguntará el nombre que le quieres dar, y la categoría superior. La categoría que se esté agregando será creada "debajo" de la categoría superior, haciéndola una "sub-categoría" de esta.

La primera categoría que agregues debe ser "Principal," un tipo de categorías especiales que no pueden ser eliminadas o editadas. (Si borraras la categoría superior estarías eliminando todo tu inventario.)

La única otra información que se debe proporcionar es la de los campos que se quieren que contenga. Esto permite adecuar la categoría, para guardar únicamente la información que es relevante para cada artículo.

Al escoger los campos, se tiene la opción de hacer que "Herede los campos de la categoría superior (además de los campos seleccionados a continuación)." Esto simplemente permite dar a la nueva categoría los mismos campos que la categoría superior, con la opción de seleccionar campos adicionales. Por ejemplo, si se creó una categoría principal "Libros" y se le dio los campos: Autor, UPC, e ISBN, podrías seleccionar la opción "Heredar" al agregar todas las sub-categorías para hacer que tengan los mismos campos, sin tener que seleccionar cada campo para cada sub-categoría.

También se tiene la opción de desplegar el campo de autoincremento. Esto mostrará el valor numérico único en el inventario para cada artículo, en la parte superior de la descripción y a la izquierda del enlace a su categoría. Esto puede ser activado o desactivado para cada categoría.

Una vez que se ha agregado la categoría, esta aparecerá en la Lista de Categorías, y se puede comenzar agregando artículos a esta.

## **Artículos**

"Artículo" es el término genérico para cualquier elemento almacenado en el inventario, ya sea una parte de computadora, un documento, un DVD, una foto o lo que sea. Los artículos en un inventario son los que lo hacen útil. Los campos y las categorías establecen la estructura; los artículos la llenan.

## **Adición de Artículos**

Para agregar un artículo, primeramente se debe seleccionar una categoría. Esto determina los campos que se necesitarán capturar. Cuando se seleccione una categoría, se mostrará una forma con los campos previamente definidos para esta categoría.

Si el archivo enviado para un campo de tipo archivo es una imagen, esta será mostrada como una pequeña vista previa al ver el artículo en el inventario. Si no es así, será listada como un enlace al archivo, permitiendo descargarlo.

#### **Alertas**

Las alertas te permiten hacer que Anyinventory te avise cuando ciertas condiciones se cumplan. Por ejemplo, digamos que estás llevando el control de los consumibles en la oficina, y necesitas saber cuando solo quede un cartucho de impresora. Las alertas en Anyinventory te permiten especificar esto.

Tú también puedes crear alertas basadas en tiempo. Por ejemplo, si necesitas comprar tinta cada mes, crearías una alerta mensual, sin ninguna otra condición.

## **Agregando alertas**

Para agregar una alerta, primero se debe seleccionar la categoría a la cual pertenece(n) el/los artículo(s). Se observará que solamente las categorías que contengan uno o más artículos aparecerán listadas. Ya que fue seleccionada la categoría, se comenzará a especificar las condiciones de la alerta.

## **2.6 Conclusiones parciales**

Este capítulo muestra de una forma amplia y de fácil comprensión la metodología que se llevará a cabo en el diseño e implementación de la solución informática. También se explicó la situación del almacén objeto de estudio y algunas particularidades del software que se usará, los cuales serán utilizados posteriormente en el momento de realizar la prueba real de la solución. Se espera haber cumplido el objetivo principal del presente trabajo, y haber preparado las condiciones para una buena utilización de la información.

Papítulo 3

#### **Capítulo 3. Aplicación de la solución informática**

#### **3.1 Introducción**

En el presente capítulo se pretende demostrar la factibilidad de la aplicación del software propuesto en el capítulo anterior en comparación al método de gestión de inventario que se utiliza actualmente en el almacén objeto de estudio. Para esto se llevará a cabo la ejecución de la solución informática propuesta tomando como referencia 3 productos que requieren de una política de inventario para los cuales se dispone de la información básica necesaria.

Para poner en funcionamiento el Anyinventory requiere un servidor web con 512 MB de RAM y capacidad de 120 GB de disco duro para montar el servidor Apache. El fichero instalador del software tiene que ser ejecutado desde una página web hecha para el Anyinventory, además, no es necesario, pero si se quiere mostrar como sitio web debe tener conexión con la red UCLV y de esta forma brinda un mejor servicio, ya que incluye visitas **on-line** (en línea) desde los diferentes lugares al que el almacén brinda servicio.

#### **3.2 Selección de la solución**

Existen muchos software utilizados por empresas para la gestión de inventario en todo el mundo, ya que estos brindan gran utilidad, además ellos hacen más fácil, cómodo y rápido todo este proceso. En nuestro país este tipo de software también es usado, lo que no con tanta frecuencia, como ejemplo se tiene el **SAP** (*Sistemas, Aplicaciones y Productos*) que utiliza ETECSA que integra en uno de sus módulos la gestión de inventario, o **Assets NS** que utiliza precisamente en la UCLV. Este está diseñado para Multi Compañía, con una estructura organizativa a varios niveles, en la que podrán existir: Grupo Corporativo, Corporativo, Grupo de Agrupaciones, Agrupación, Almacenes y Centros de Costos. Para entidades con esta estructura se brinda un Módulo de Comunicaciones que facilita poder intercambiar información entre ellas, con el fin de consolidar información sobre la Gestión Comercial y Contable, pudiéndose obtener los Estados Financieros, Resúmenes de Compras, Ventas, etc. a distintos niveles. Este último es utilizado solo en el nivel estratégico, lo que hace necesario una solución informática capas de ser usada a nivel operativo, por eso, se ha apostado por el Anyinventory ya que es un sistema flexible, amigable, con ayuda en línea que puede ser instalado sobre cualquier sistema operativo, funcionando en ambiente multiusuario. Asimismo, proporciona opciones de seguridad que le permiten limitar el acceso a los diferentes procesos del sistema de acuerdo con el perfil de cada usuario. Este software es fácil de implementar, operativo y se adecua muy bien, por su adaptabilidad, con las características de nuestro almacén, brindando un portal bien definido para mostrar todos los artículos inventariados.

# **3.2 ¿Cómo gestionar inventarios con el Anyinventory 2.0?**

Como respuesta al problema científico se llevará a cabo la aplicación de la solución informática propuesta en el capítulo 2. Se tomaron como ejemplo para realizarla tres productos que brindan la información para la total explotación del software. Estos son: hojas, reglas de 30 cm y gomas, los cuales se encuentran ubicados en el estante de dibujo. A continuación se muestra el método de trabajo:

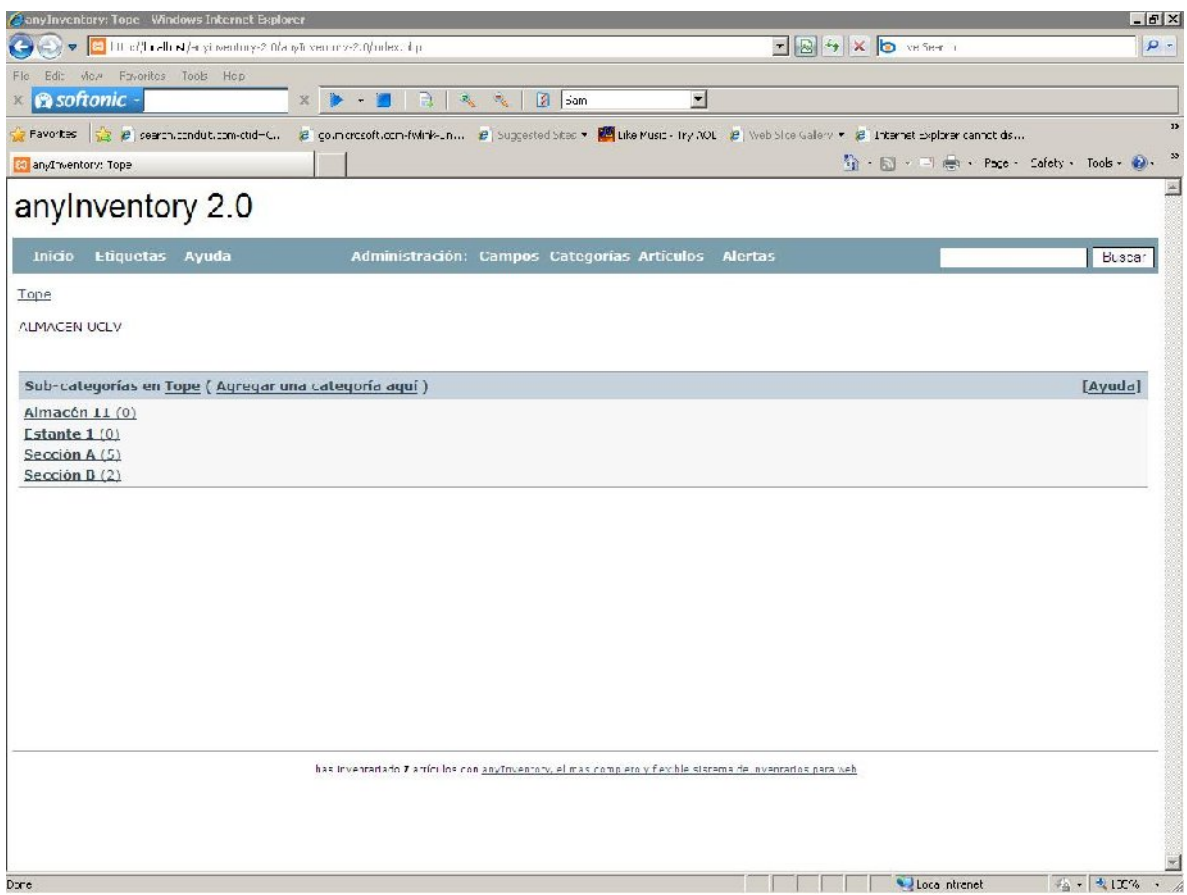

Figura 3.1: Inicio. Fuente: Página inicial de Anyinventory

En la figura 2 se muestra el inicio de la gestión de inventario con el Anyinventory 2.0. En ella se percibe parte de la estructura de almacenamiento ya que, como se dijo, solo se han tomado 3 productos como muestra para la gestión experimental de de inventarios con la ayuda del software. En ella se ve ya personalizado el Anyinventory. A continuación se verá como se introdujeron los datos.

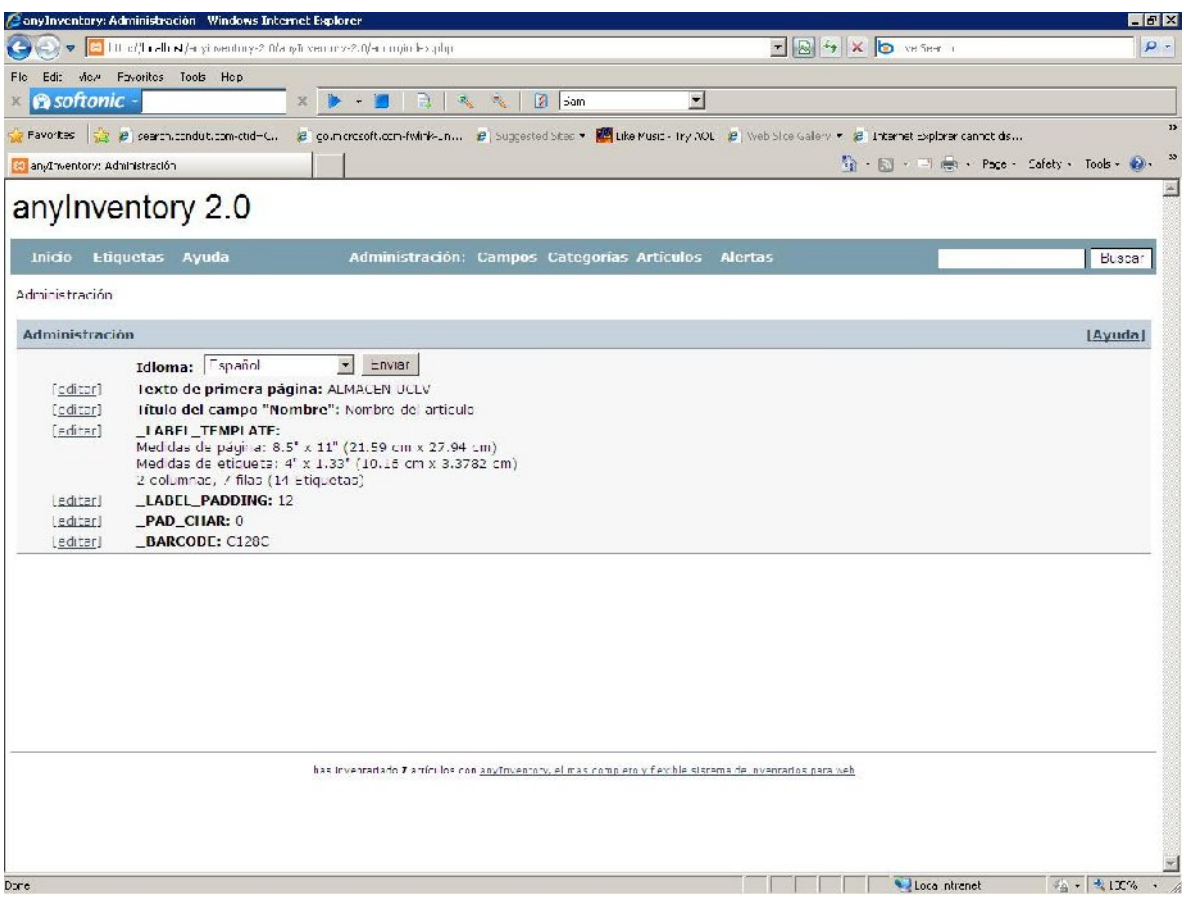

Figura 3.2: Administración. Fuente: Página de Anyinventory

En esta figura se muestra como fue configurado el Anyinventory, es en este vínculo donde se configura la página inicial del programa, idioma y dimensiones, así como la cantidad de etiqueta, las páginas borradores y el código de barras que no es mas que un código que el software asigna al artículo inventariado para poder etiquetarlo.

# anylnventory 2.0

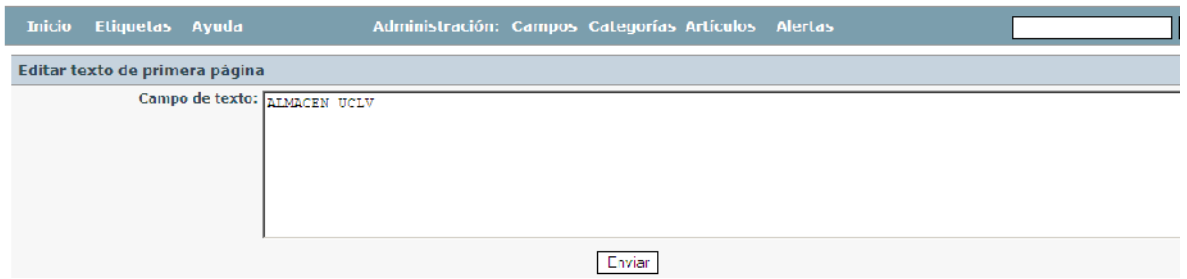

Figura 3.2.1: Administración, edición. Fuente: Página de Anyinventory

En la anterior vista se puede apreciar cómo se edita el texto de la primera página, de la misma forma sucede con todos los editores.

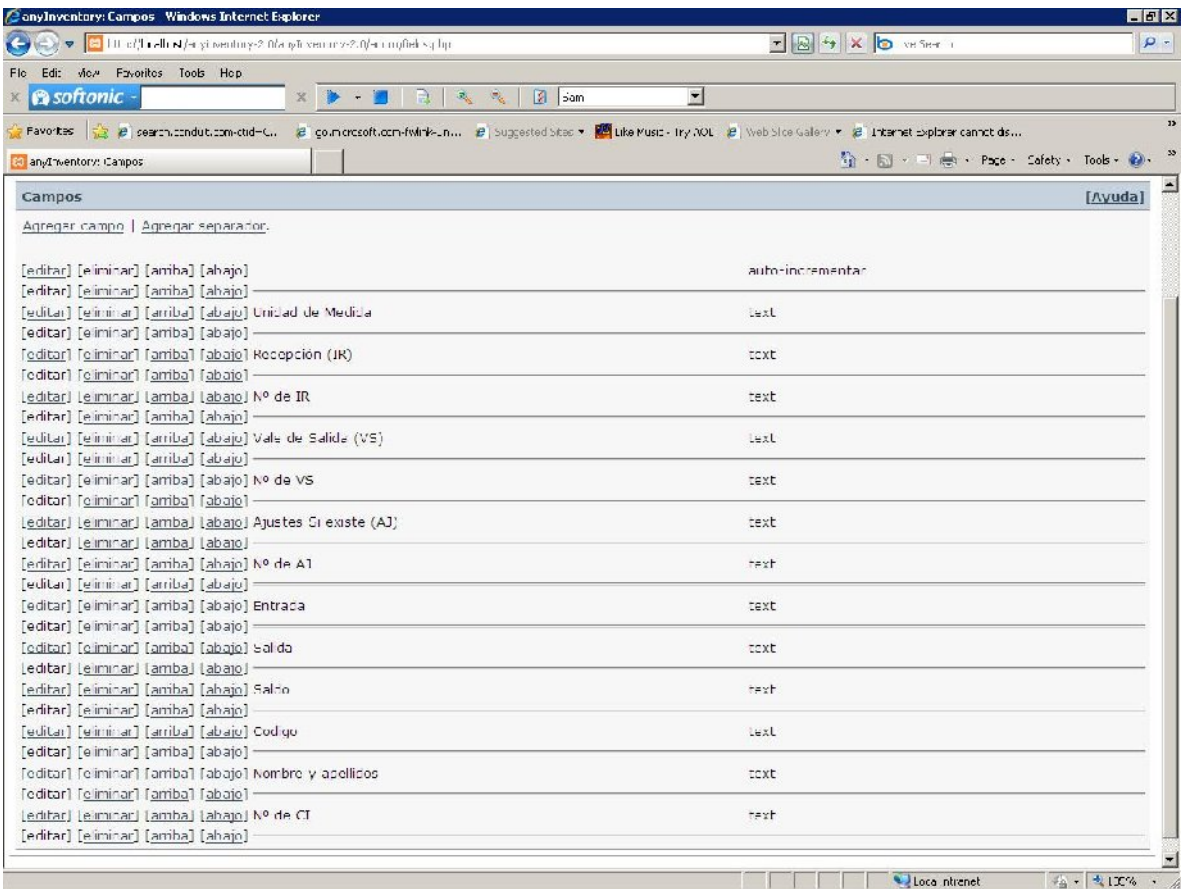

Figura 3.3: Campos. Fuente: Página de Anyinventory

Aquí se muestra como fue editado el vínculo campo, como anteriormente se mencionó en el **capítulo 2,** existen varios tipos de campos, para estos productos específicamente se usó el **campo de texto**, ya que de los mismos solo se necesita la información que muestra la figura, y esta información solo la brinda el **campo de texto**. Se pudiera agregar más campos, como país de procedencia, stock de seguridad, etc. Para la validación práctica solo se usarán los que se ven en esta figura. Se pueden agregar o eliminar campos los cuales se realiza de la siguiente forma:

#### **Agregar campo**

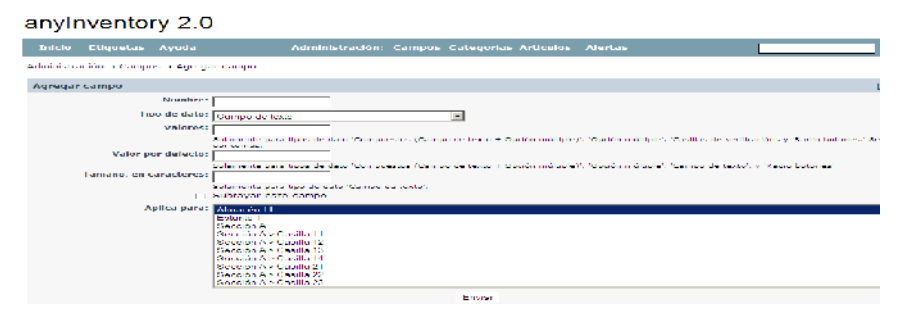

Figura 3.3.1: Campos. Edición de campos. Fuente: Página de Anyinventory

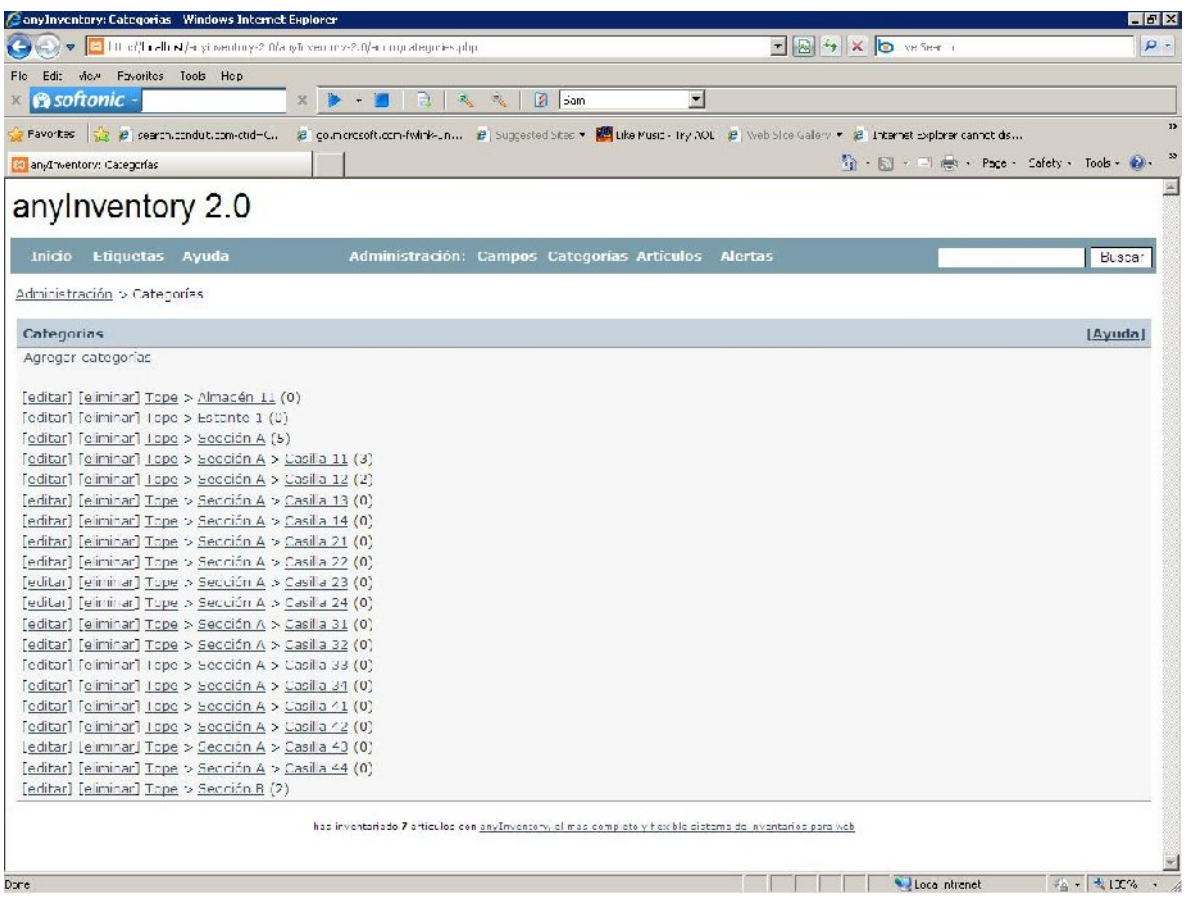

Figura 3.4: Campos. Fuente: Página de Anyinventory

El almacén de divisas, particularmente el 11 se encuentra dividido en: Almacén 11, estantes, secciones y casillas, estas son ubicadas en el vínculo **categoría**, el cual se distribuye de una categoría superior hasta sub-categorías. La categoría superior es la que le hereda los campos a su sub-categorías, ya que es la primera creada.

# anylnventory 2.0

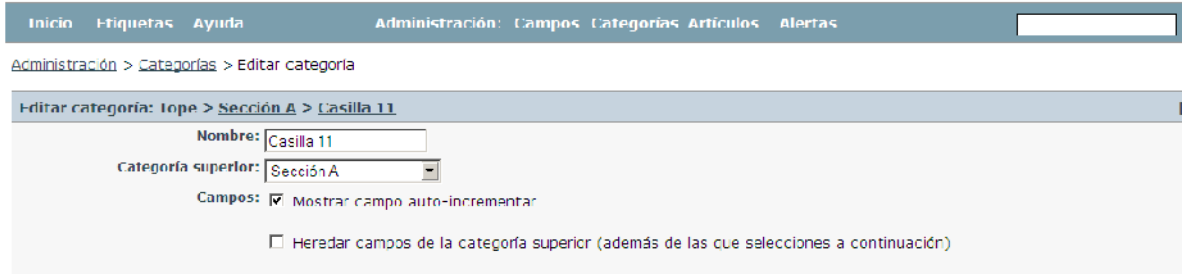

Figura 3.4.1: Campos. Edición de categorías. Fuente: Página de Anyinventory

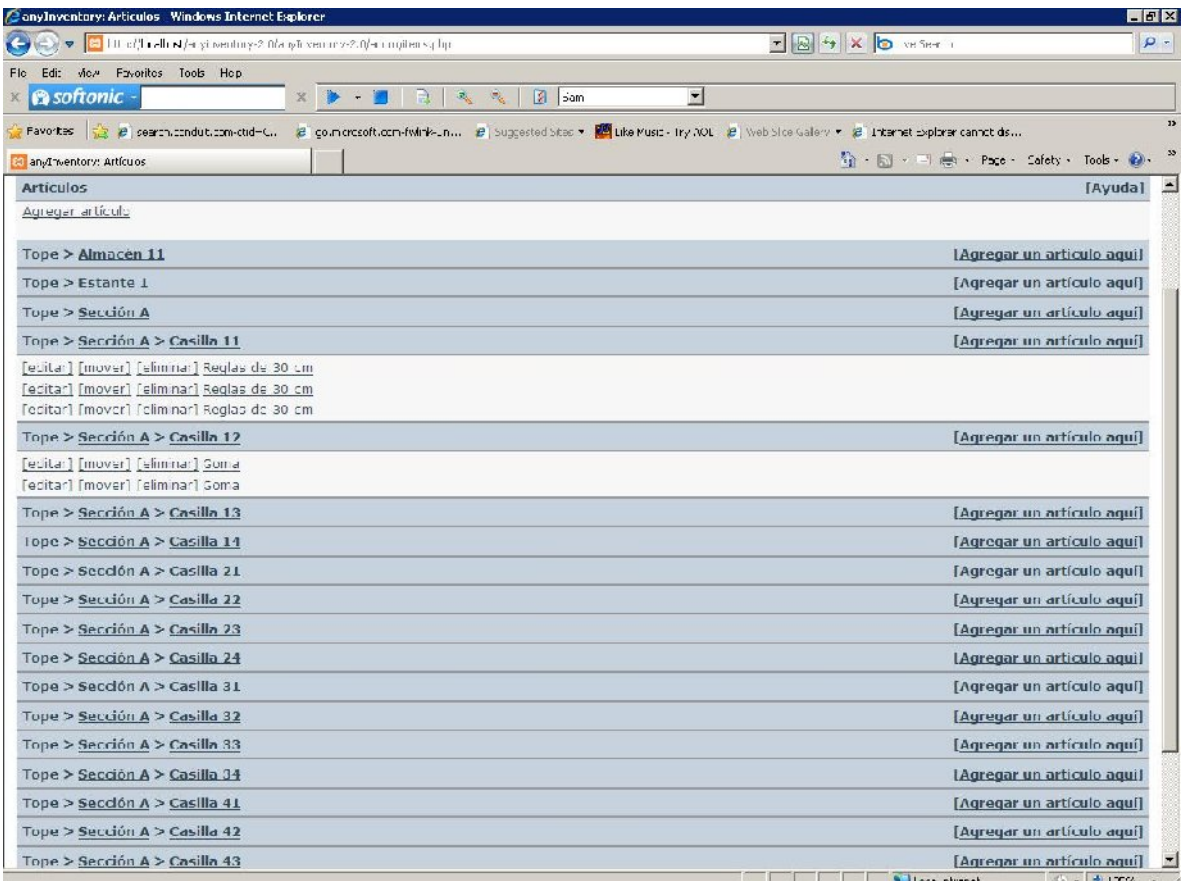

Figura 3.5: Artículos. Fuente: Página de Anyinventory

Se puede apreciar en el lateral derecho de la figura el vínculo **[Agregar un artículo aquí]**, luego de hacer clic en él se verá una nueva página donde pedirá los datos necesarios del producto o artículo, la cual se muestra en la figura 3.6.1.

# anylnventory 2.0

| Inicio Etiquetas Ayuda                                    |                                                    | Administración: Campos Categorías Artículos Alertas |  |
|-----------------------------------------------------------|----------------------------------------------------|-----------------------------------------------------|--|
| <u> Administración &gt; Artículos &gt; Mover artículo</u> |                                                    |                                                     |  |
| Mover artículo: Reglas de 30 cm                           |                                                    |                                                     |  |
|                                                           | Mover d: Sección A > Casilla 11                    |                                                     |  |
|                                                           | Almacén 11<br>I stante 1                           |                                                     |  |
|                                                           | Sección A<br>Sección A > Casilla 11                |                                                     |  |
|                                                           | Sección A > Casilla 12                             |                                                     |  |
|                                                           | Sección A > Casilla 13<br>  Sección A > Casilla 14 |                                                     |  |
|                                                           | Sección A > Casilla 21<br>Sección A > Casilla 22   |                                                     |  |
|                                                           | Sección A > Casilla 23                             |                                                     |  |
|                                                           | Sección A > Casilla 24<br>Sección A > Casilla 31   |                                                     |  |
|                                                           | Sección A > Casilla 32<br>Sección A > Casilla 33   |                                                     |  |
|                                                           | Sección A > Casilla 34                             |                                                     |  |
|                                                           | Sección A > Casilla 41<br>Sección A > Casilla 42   |                                                     |  |
|                                                           | Sección A > Casilla 43<br>Sección A > Casilla 44   |                                                     |  |
|                                                           | Sección B                                          |                                                     |  |

Figura 3.5.1: Artículos. Mover. Fuente: Página de Anyinventory

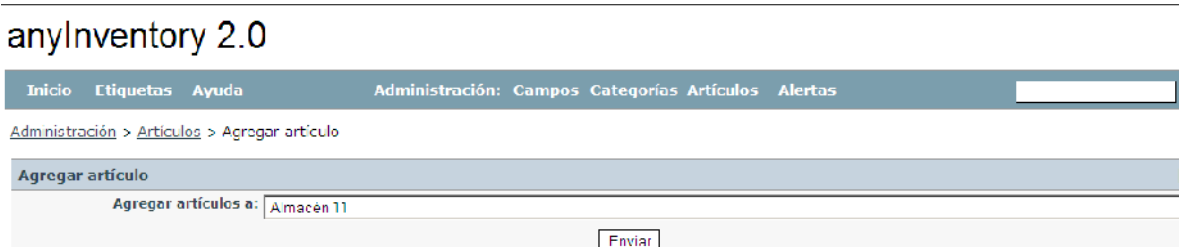

Figura 3.6: Artículos. Agregar. Fuente: Página de Anyinventory

Luego de dar clic en enviar aparece la siguiente página.

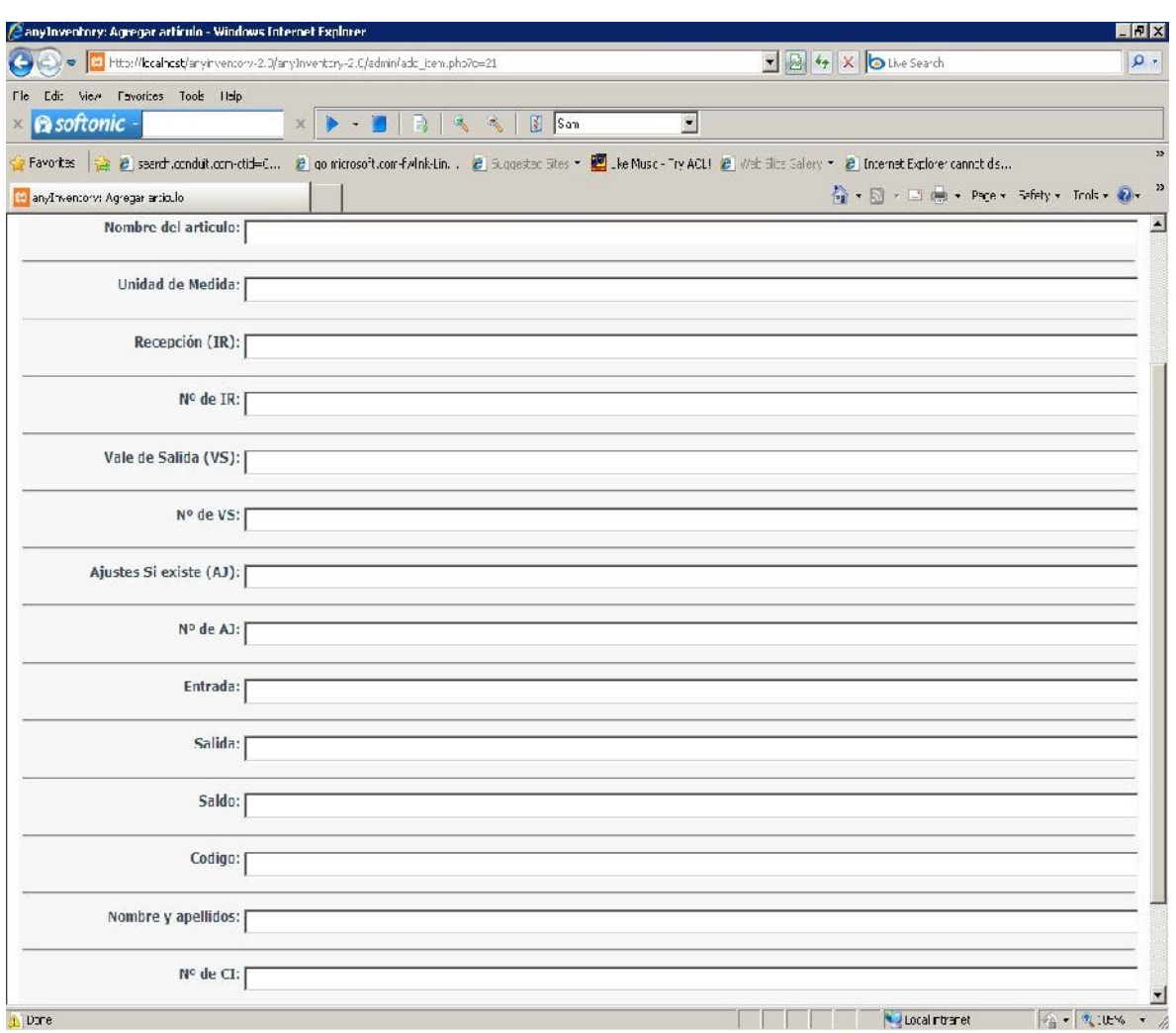

Figura 3.6.1: artículos. Fuente: Página de Anyinventory

Esta figura muestra la entrada del artículo una vez editados los campos. Aquí se introduce la información necesaria, el software se encargara de procesarla posteriormente, como se puede apreciar son los mismos campos que fueron editados en la figura 3.3.

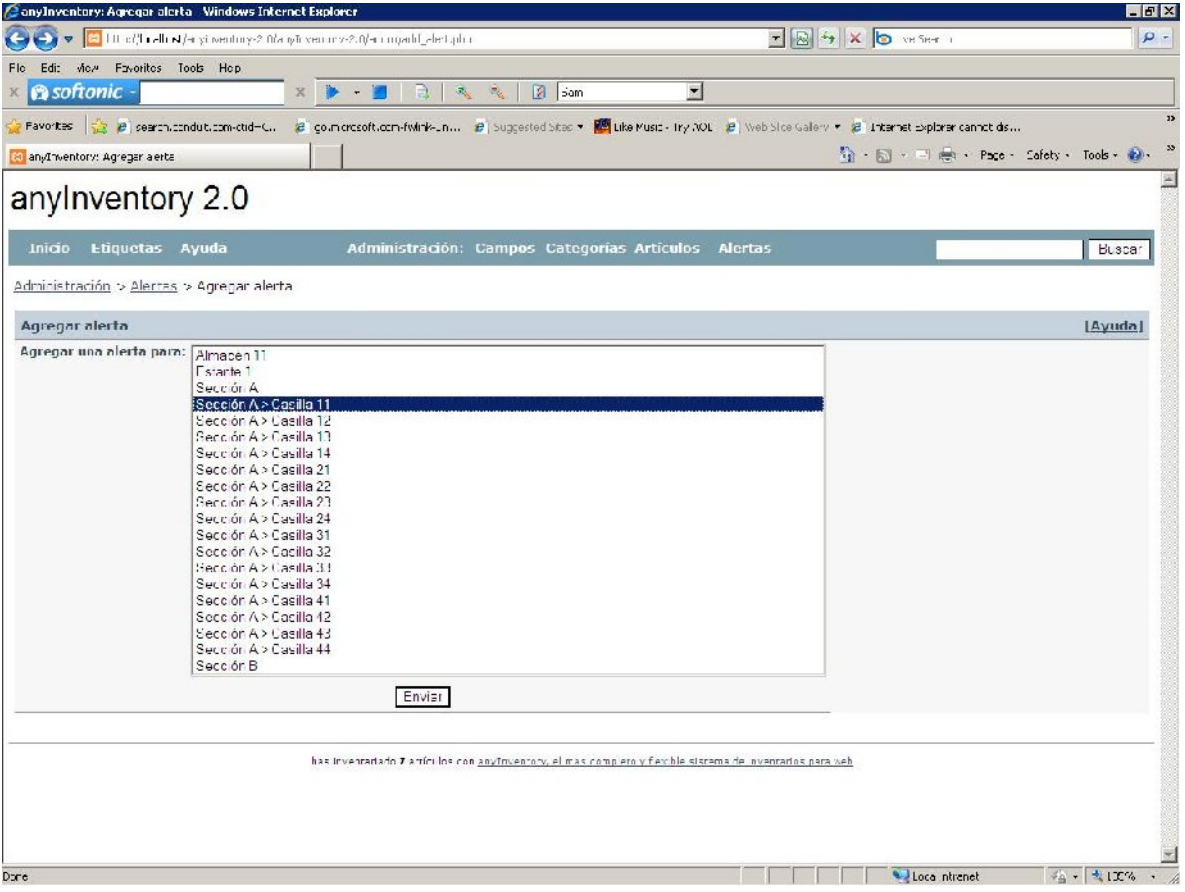

# Figura 3.7: Alertas. Fuente: Página de Anyinventory

Para editar una alerta primeramente hay que especificar en que categoría se quiere aplicar,esto puede variar ya que pueden ser seleccionadas desde una categoría hasta su totalidad, por eso es recomendable hacer una alerta para cada categoría si así lo requiere. Luego se procede a editar las condiciones de la alerta, para la cual se muestra en la siguiente figura.

![](_page_62_Picture_39.jpeg)

Figura 3.7.1: Edición de alertas. Fuente: Página de Anyinventory

Como se percive en la figura, solo hay que tener conocimiento claro y preciso del tipo de alerta que se decea editar, y luego llenar los cuadros de texto con la información necesaria, un ejemplo de alerta puede ser "mostrar cuando un producto está más del tiempo que debe en el almacén", solo hay que configurar la alerta con una condición de tiempo y el software hará el resto.

# anylnventory 2.0

![](_page_62_Picture_40.jpeg)

Figura 3.7.2: Edición de alertas. Fuente: Página de Anyinventory

Aquí se ve ya la alerta editada y en funcionamieto, lista para visualizarce en su momento, ademas en esta página del Anyinventory se puede reeditar la alerta si es necesario.

Por último, solo queda pedir la información del producto que se desee, que puede ser al buscar por su nombre o quien lo sacó del almacén y en que fecha, un sin números de opciones se tienen para poder gestionar el inventario. En esta gestión experimental se quería lograr que la información a mostrar fuera igual a la que se encuentra actualmente en las **tarjetas de estiba**, que tienen todos y cada uno de los productos que se encuentran en el almacén. A continuación se mostrará la salida del software y la tarjeta de estiba, ver anexo 1, y se notara que la información es la misma.

| 21 Little //Litellit N/H yi wentiny-2 fifa iyili ventiny-2. fifarlex. Lip?i =2186 d=4&dr=0E5C<br>Edit view Favorites Tools Hep<br>Flo<br><b>esoftonic</b><br>Favorites ( P pearth.conduction-otid=C., B countrocoft.com-fwirk-un., B Suggested Sites . Require Music - Iny AOL (B) Web Site Gallery + (B) Internet Explorer cannot ds<br>30 anyThventory: Tope is Castla L1 is Castla L1<br>anylnventory 2.0 | $\rightarrow$ $\rightarrow$ $\rightarrow$<br>$\mathbb{X}$ | $\rightarrow$ | <b>A</b> sam    | $\blacksquare$ |                                          | $\mathbf{E}$ $\mathbf{B}$ $\mathbf{A}$ $\mathbf{X}$ $\mathbf{B}$ vector |                                |     |     | $\rho$ . |
|----------------------------------------------------------------------------------------------------|-----------------------------------------------------------|---------------|-----------------|----------------|------------------------------------------|-------------------------------------------------------------------------|--------------------------------|-----|-----|----------|
|                                                                                                    |                                                           |               |                 |                |                                          |                                                                         |                                |     |     |          |
|                                                                                                    |                                                           |               |                 |                |                                          |                                                                         |                                |     |     |          |
|                                                                                                    |                                                           |               |                 |                |                                          |                                                                         |                                |     |     |          |
|                                                                                                    |                                                           |               |                 |                |                                          |                                                                         |                                |     |     |          |
|                                                                                                    |                                                           |               |                 |                |                                          |                                                                         | 看·图·中心·Pace· Safety· Tools· @· |     |     |          |
|                                                                                                    |                                                           |               |                 |                |                                          |                                                                         |                                |     |     |          |
| <b>Inicio</b><br><b>Etiquetas</b>                                                                                                    | Ayuda                                                     |               | Administración: | <b>Campos</b>  | <b>Categorias</b>                        | <b>Artículos</b>                                                        | Alertas                        |     |     |          |
|                                                                                                    |                                                           |               |                 |                |                                          |                                                                         |                                |     |     |          |
| Tope > Sección A > Casilla 11                                                                                                    |                                                           |               |                 |                |                                          |                                                                         |                                |     |     |          |
| Sub-categorias en Tope > Sección A > Casilla 11 (Editar   Eliminar   Agregar una categoria aqui )                                                                                                    |                                                           |               |                 |                |                                          |                                                                         |                                |     |     |          |
|                                                                                                    |                                                           |               |                 |                | No hay sub-categorías en esta categoría. |                                                                         |                                |     |     |          |
| Artículos en esta categoria (Agregar un artículo aquí)                                                                                                    |                                                           |               |                 |                |                                          |                                                                         |                                |     |     |          |
| Nombre del articulo Unidad de Medida Recepción (IR) Nº de IR Vale de Salida (VS) Nº de VS Ajustes Si existe (AJ) Nº de AJ Entrada Salida Saldo                                                                                                    |                                                           |               |                 |                |                                          |                                                                         |                                |     |     |          |
| 1 Reglas de 30 cm<br>und                                                                                                    | 512010                                                    | Ľ.            |                 |                |                                          |                                                                         |                                | 700 |     | 700      |
| 3 Reglas de 30 cm<br><b>UITO</b>                                                                                                    |                                                           |               |                 |                | $12 - 1 - 2010$                          |                                                                         | $\ddot{\rm}$                   |     | 3.  | 397      |
| 2 Reglas de 30 cm<br>$\text{Im}$                                                                                                    |                                                           |               | 10 1 2010       | $\mathbf{1}$   |                                          |                                                                         |                                |     | 200 | 500      |

Figura 3.8.1: Salida del software. Fuente: Página de Anyinventory

![](_page_64_Picture_61.jpeg)

Figura 3.8.2: Continuación. Fuente: Página de Anyinventory

## **3.3 Análisis de resultados**

En las dos últimas figuras se puede ver la salida del software, teniendo esto, se procederá a comparar los resultados obtenidos, entre **software + tarjeta de estiba** y **tarjeta de**  estiba, que esta última es con los que actualmente se está trabajando en el almacén, es válido aclarar **"software + tarjeta de estiba"** porque la tarjeta de estiba no se debe eliminar del almacén, ya que esta es la que le da la constancia real de que este producto existe, ayudando el software de forma virtual. ¿Ejemplo de cómo puede ayudar esta combinación "**software + tarjeta de estiba**"? Dada la ubicación de algunos productos; los que se encuentran en la casilla 11, por mencionar una, son de total inaccesibilidad al personal sin la ayuda de escalera, las cuales constituyen un riesgo laboral, con el software solo se tiene que poner el dato que se desea de ese producto y es como si se tuviera en frente la tarjeta de estiba. Para observar lo antes expuesto con mayor claridad se procederá a procesar toda la información recolectada en la tabla 3.1.

![](_page_65_Picture_59.jpeg)

Tabla 3.1: Comparación de datos para la validación. Fuente: Elaboración propia

# **3.4 Conclusiones parciales**

Con este capítulo se logra mostrar los resultados obtenidos en la investigación así como dar al usuario o cualquier operador del software una breve descripción del mismo y su funcionamiento en la puesta en práctica.

Conclusiones

# **CONCLUSIONES**

Con la realización de este trabajo se logró la implementación de un software capaz de gestionar el inventario en el Almacén de Divisa de la UCLV y mostrar en un portal web la todos los recursos disponibles en el mismo con un nivel de acceso.

A continuación se enumeran cada uno de los logros obtenidos a partir de los objetivos trazados:

- 1- Disminución el riesgo laboral.
- 2- Agilidad en el proceso de gestión de inventario.
- 3- Mayor control de los recursos almacenados.
- 4- Disminución de los costos asociados al tiempo de procesamiento de la información.

![](_page_68_Picture_0.jpeg)

## **RECOMENDACIONES**

- Hacer extensiva la solución informática para los restantes almacenes de la UCLV.
- Valorar la posibilidad de continuar perfeccionando el software empleado.
- Construcción del manual de usuario del software empleado en la solución informática.
- Creación de una Base de Datos para unificar todos los sostenidos en software de gestión de inventario.

Sibliografia

## **Bibliografía**

- 1. Álvarez L. Revista "Master Executive en Gestión Logística" ,2001.
- 2. Álvarez-Buylla Valle, M. "Modelos económico- matemáticos II" tomo 2. Ciudad de la Habana, 1987.
- 3. Brito, A. "Contabilidad Básica e Intermedia I", Ediciones Centro de Contadores, 5ta edición, 1999.
- 4. Bueno, E; Roche I.; Durán.J. Economía de la empresa análisis de las decisiones empresariales. Ediciones Pirámides .S.A, 1989.
- 5. Cespón Castro, R; Amador M. A. Administración de la Cadena de Suministros.
- 6. Colectivo de autores: "Introducción a la investigación de operaciones", tomo III, 1999.
- 7. COSASLIBRES (2002) Software 3/04/2007]. Disponible en Internet: http://www.cocaslibres.com
- 8. Domínguez, M. "Dirección de Operaciones. Aspectos estratégicos en la producción y los servicios" Editorial McGraw-Hill. España, 1994.
- 9. Finney-Miller. "Curso de Contabilidad Intermedia" Editorial McGraw-Hill. España, 1996.
- 10. Gallagher, Ch. A; Watson, H. J. "Métodos cuantitativos para la toma de decisiones en administración". Editorial McGraw-Hill, 1990.
- 11. Hdez, S. García L. Mtnez, F. San José, N. "Gestión de stocks. Modelos de optimización y software" Editorial Universidad de Valladolid, 1999.
- 12. http://anyinventory.sourceforge.net/
- 13. http://anyinventory.sourceforge.net/
- 14. http://anyinventory.sourceforge.net/download.php
- 15. http://anyinventory.sourceforge.net/testimonials.php
- 16. http://assets.co.cu/assets.asp
- 17. http://es.wikipedia.org/wiki/SAP\_AG
- 18. http://sourceforge.net/projects/anyinventory/
- 19. http://sourceforge.net/projects/anyinventory/files/
- 20. http://sourceforge.net/projects/anyinventory/support
- 21. http://www.adl-logistica.org
- 22. http://www.galeonpro.com/ayuda/anyinventory/Pn434/
- 23. http://www.gandhi.com.mx/index.cfm/id/Producto/dept/Libros/pid/251121
- 24. Langley, C. John, Jr. "Theevolution of the Logistics Concept" Dossier de Gestión Logística, ISPJAE, Compilación de Materiales.
- 25. Moliner M. Diccionario del uso del español. Edición Gredos. Madrid, 1994.
- 26. Prida, R. B., Gutiérrez, C. G., "Logística de Aprovisionamiento. El cambio en las relaciones proveedor-cliente. Un desafío para la empresa del siglo XXI". Editorial Mac Graw-Hill, 1995.
- 27. Roux Michel, " Manual de Logística para la Gestión de Almacén", editorial Gestión 2000, SA, Barcelona 2003
- 28. Roux Michel, " Manual de Logística para la Gestión de Almacén", editorial Gestión 2000, SA, Barcelona 2003
- 29. Schroeder, R, G. "Administración de Operaciones" ENSPES. La Habana, 1995.
- 30. WIKIPEDIA (2007) Geographic coordinate conversion 12/05/2007] Disponible en Internet: http://en.wikipedia.org/wiki/Geographic\_coordinate\_conversion

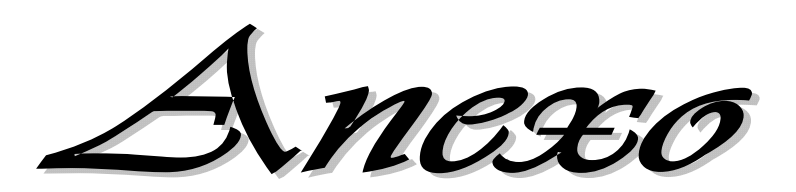

 $\sim$ 

 $\mathcal{L}^+$ 

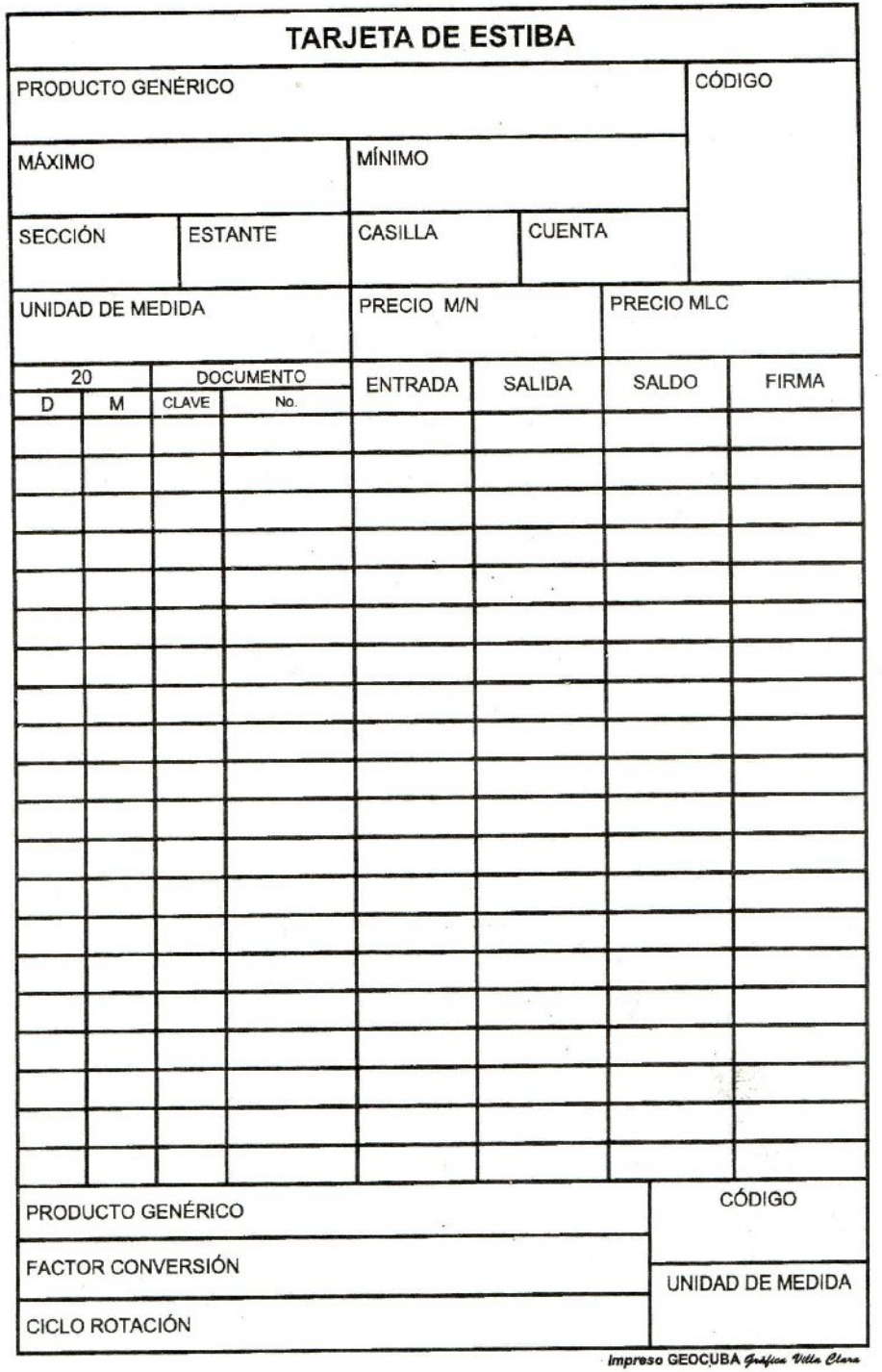